<span id="page-0-0"></span>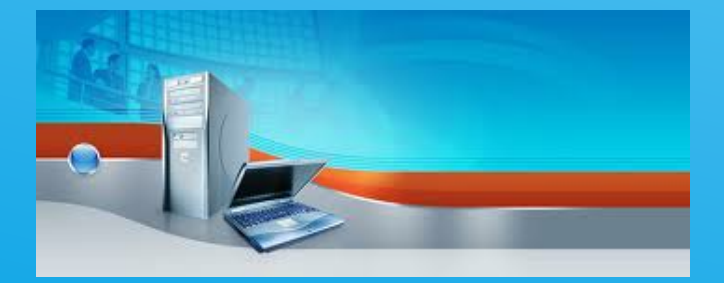

# SECURE COMPUTING

DIGITAAL COMPUTER MAGAZINE

*September 2012*

*W.Bosgra Taakaccenthouder digitale criminaliteit*

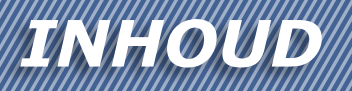

### **In deze editie oa:**

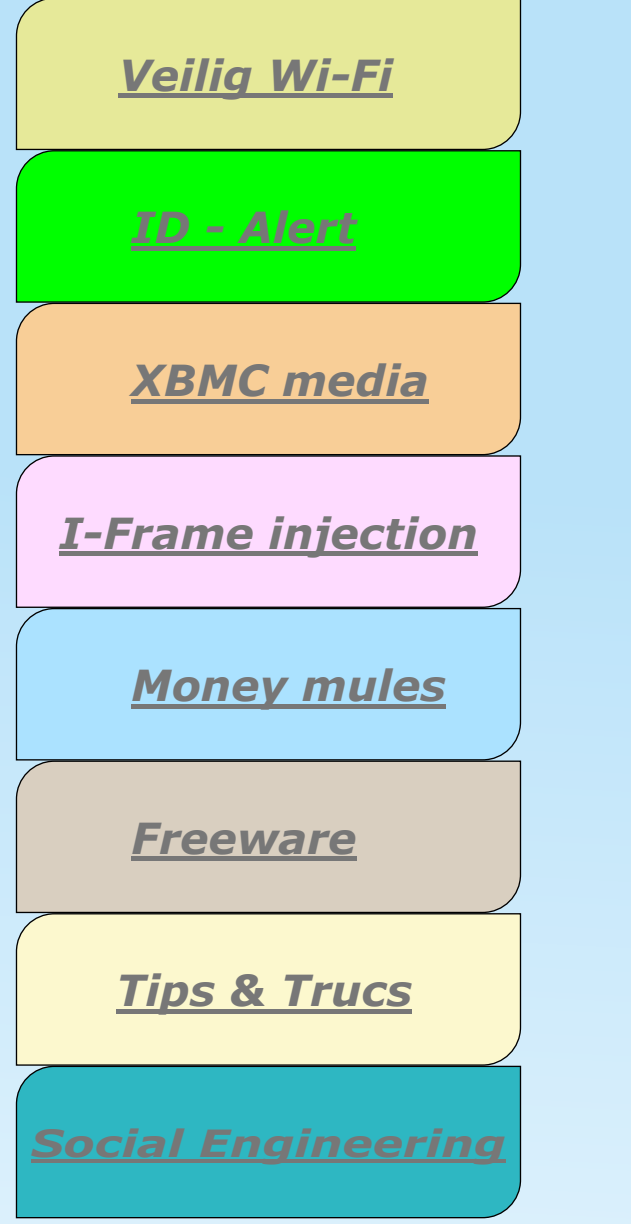

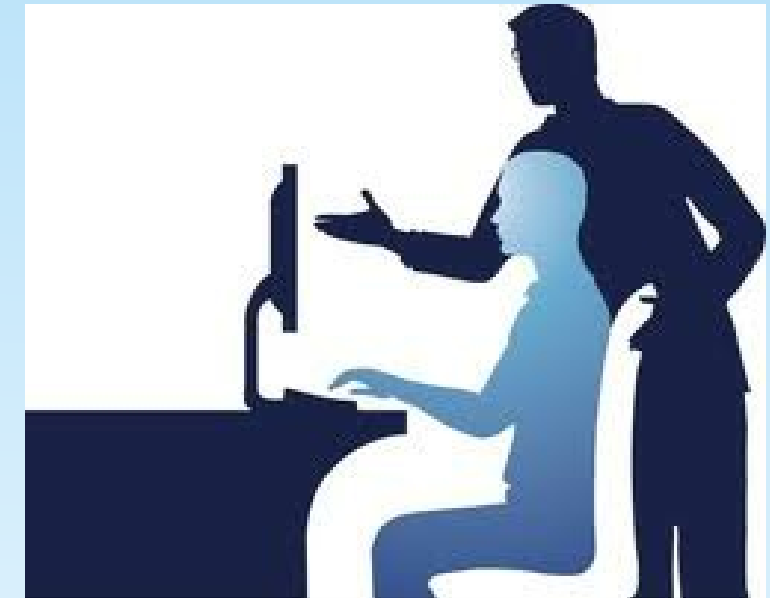

[@securecomputing](mailto:wab210@yahoo.com)

### <span id="page-2-0"></span>*Veilig Wi-Fi*

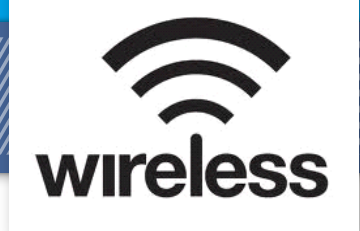

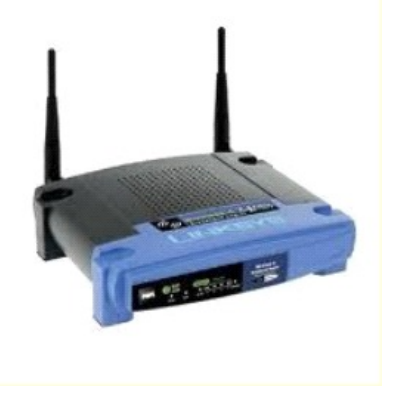

# Veilig Wi-Fi

Veel mensen "vergeten" vaak hun draadloos netwerk te beveiliging. Je koopt een router, sluit hem aan en internet werkt. Vervolgens vergeet men de router goed in te stellen en te beveiligen. Hierdoor is het netwerk voor de hele buurt in te zien en kunnen de buren met een paar klikken meegenieten van jou internet. Om dit te voorkomen dient een router na installatie goed geconfigureerd te worden.

#### Beveiliging & encryptie

Men kan een draadloos netwerk beveiligen met encryptie. Encryptie kan men zien als een soort versleuteling van gegevens die ervoor zorgt dat de informatie die over het netwerk gaat, beschermd is. Als de sleutel bekend is mag je de informatie inzien. Weet je de sleutel niet dan kom je er niet op. De routers die tegenwoordig verkocht worden zijn vrijwel altijd uitgerust met minimaal twee typen encryptie, Namelijk:

WEP, WPA of WPA2.

#### WEP (encryptie-methode)

WEP is eigenlijk een al wat verouderde encryptie en wordt door veel mensen gezien als een zwakke beveiliging. Er zijn op dit moment namelijk een legio aan gratis te downloaden programma's beschikbaar die ieder persoon in staat stelt een WEP-beveiligd netwerk te kraken binnen enkele minuten. Dit is dan ook de reden dat ik iedereen afraad om zijn of haar netwerk te beveiligen door middel van deze techniek en over te schakelen op WPA of WPA2. Als je router dit niet ondersteund is het wellicht verstandig om op zoek te gaan naar een nieuwe router.

WPA is in tegenstelling tot WEP een stuk veiliger. De vernieuwde techniek maakt het ontzettend moeilijk voor iemand om in te breken op een draadloos netwerk; niet onmogelijk,

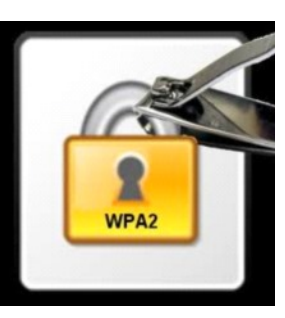

**Router instellen** Omdat het heel lastig is om voor ieder merk en type router een omschrijving te geven van

de daarbij behorende encryptie instelling, raadt ik aan om de handleiding op te zoeken die bij uw router hoort. Als u deze niet heeft zou u op de site van het merk van uw router kunnen zoeken naar een handleiding. Elke router heeft een beheer scherm die u kan benaderen via een browser als bijvoorbeeld Internet Explorer. Het enige wat u hoeft te doen is het adres invullen van de router vaak is dat één van de onderstaande adressen: *http://192.168.0.1 http://192.168.1.1 http://10.0.0.1 http://10.0.0.138*

Het kan zijn dat er gevraagd wordt om een gebruikers naam en een wachtwoord. Standaard is dit vaak admin/admin, of user/user of één van deze zonder een wachtwoord. Ook deze login gegevens moeten terug te vinden zijn in de handleiding van uw router.

Als u bent ingelogd kunt u op zoek gaan naar de pagina waar de encryptie ingesteld kan worden. Dit valt vaak onder de categorie 'Beveiliging > Draadloos' of 'Draadloos > Draadloze beveiliging' of iets wat daarop lijkt.

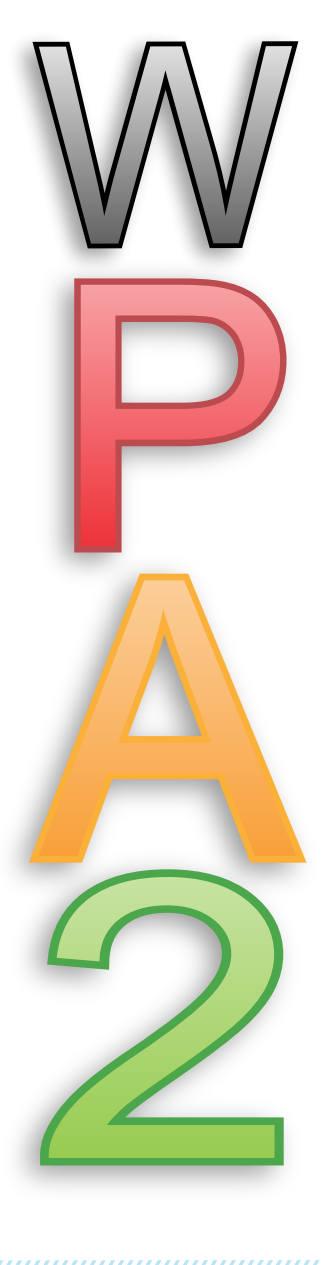

## <span id="page-3-0"></span>**ID-alert Communist**

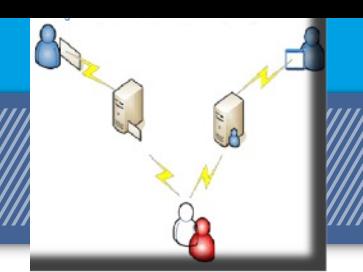

#### **SPAM VOORKOMEN**

Je kunt spam nooit helemaal voorkómen, maar je kunt de kans erop wel verkleinen. Tips hiervoor:

#### Gebruik verschillende e-mailadressen

Gebruik je e-mailadres voor persoonlijke communicatie met bijvoorbeeld vrienden en familie alleen voor dat doel. Gebruik voor mailinglijsten altijd een ander e-mailadres (of adressen) die je speciaal daarvoor hebt aangemaakt. Je kunt ook tijdelijke email adressen kiezen via mailinator.com, trashmail.net of 10minutenmail.com. Je internet provider biedt meestel ook gratis meerdere email adressen aan.

#### Wijzig je profielinstellingen voor meer privacy Populaire diensten als Twitter, Facebook, Hyves en LinkedIn bieden mogelijkheden om je profiel en jouw gegevens zoals je e-mailadres, af te schermen voor onbekenden.

#### Gebruik spamfilters

Tegenwoordig zijn er allerlei spamfilters beschikbaar. De meeste e-mailprogramma's hebben zo'n filter en ook internet providers bieden ze gratis aan. Vaak moet je het filter wel zelf aanzetten. Informeer bij je internet provider naar de mogelijkheden van hun spamfilter.

#### *ID-alert*

Door het vele gebruik van social media (Facebook, Hyves enz.) is er van een ieder wel digitale informatie te vinden. Een bijkomend verschijnsel is misbruik van de door jou vermelde gegevens.

Wil jij jezelf beschermen tegen misbruik van je persoonlijke gegevens? Stel dan een ID-alert in, zodat je goed in de gaten kunt houden wat er over jou op internet verschijnt. Duikt er nieuwe informatie over jou op, dan weet je het meteen.

#### Hoe werkt het?

Een ID-alert is eigenlijk een intensieve zoekopdracht op internet naar nieuwe gegevens waarin jouw naam verschijnt. Zodra jouw naam ergens opduikt, krijg je een mailtje. Er zijn verschillende aanbieders waarbij je een ID-alert kunt aanmaken. Voorbeelden hiervan zijn Wieowie en Google. Zij kunnen je tevens laten zien wat er nu al over jou bekend is op internet. Beide diensten zijn gratis.

#### <http://www.google.nl/alerts> [http://wieowie.nl/registreer](http://www.wieowie.nl/registreer)

#### E-mail spoofing:

"Mijn e-mail account is gehackt. Mensen ontvangen e-mail van mij, welke ik niet heb opgesteld en heb verstuurd".

Vervolgens wordt een aangifte opgenomen ter zake Computervredebreuk. U herkent dit vast wel. 

Echter hoeft er geen sprake te zijn van Computervredebreuk. Een nieuw fenomeen wat de kop opsteekt is E-mail spoofing.

E-mail spoofing is een term die gebruikt wordt om frauduleuze emailactiviteiten te beschrijven. De activiteiten houden in dat specifieke eigenschappen van het e-mail bericht, zoals From (Van), Return Path (Afzender) en Reply-To (Antwoorden naar) worden gewijzigd, waardoor het lijkt dat de e-mail bij een andere bron vandaan komt. E-mail spoofing is een veelgebruikte techniek voor het versturen van spam.

Ook zijn er computervirussen welke e-mail spoofing gebruiken om zichzelf te verspreiden. Het virus gebruikt een ander adres dat het op de geïnfecteerde computer heeft aangetroffen als afzender. In sommige gevallen maakt het virus ook zelf een e-mailadres aan.

Mensen van wie de computer geïnfecteerd is, kunnen moeilijk worden gewaarschuwd, omdat hun e-mailadres voor de meeste ontvangers onbekend is.

Wie maakt er gebruik van e-mailspoofing en waarom?

E-mailspoofing wordt voornamelijk gebruikt om twee redenen:

#### Ten eerste:

om een onbestaand afzendadres mee te geven. In veel gevallen van spam wordt gebruik gemaakt van een onbestaand afzendadres. De afzender van de spam heeft dus niet alleen een ander adres meegegeven als afzendadres, maar zelfs een adres dat helemaal niet bestaat. De reden hiervoor is dat spammers vaak absoluut niet geïnteresseerd zijn in antwoorden per e-mail, maar zoveel mogelijk mensen willen leiden naar hun website waarop zij hun producten aanbieden.

#### Ten tweede:

om een bestaand adres van een ander mee te geven. Het meegeven van een bestaand adres van een ander heeft natuurlijk als voornaamste doel de ontvanger te laten denken dat de e-mail ECHT van die ander vandaan komt. Dit kan autoriteit uitstralen of vertrouwen inboezemen. Er zijn twee vaak voorkomende gevallen waarbij een bestaand adres van een ander wordt gebruikt:

Virussen die zichzelf via e-mail versturen geven er de voorkeur aan om bestaande e-mailadressen als afzendadres te gebruiken.

Sommige virussen gebruiken telkens hetzelfde adres (bijvoorbeeld een virus dat zichzelf als Microsoft verzendt).

Sommige virussen maken met behulp van informatie van de geïnfecteerde computer een afzendadres (bijvoorbeeld ) en weer andere virussen zoeken op de geïnfecteerde computer naar adressen en gebruiken die.

Het doel is hier om vertrouwen in te boezemen. Als u erin trapt en denkt dat de e-mail echt bij Microsoft vandaan komt, dan is de kans groter dat u de e-mail en eventuele bijlage opent. De kans dat het virus zichzelf verder kan verspreiden wordt op die manier dus groter.

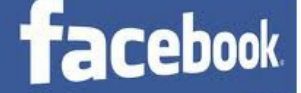

#### **Breng je eigen mailadres terug op Facebook**

Facebook vervangt zonder iets te zeggen het e-mailadres op je profiel door een exemplaar van @facebook.com. Zo breng je de situatie weer terug naar de oude.

Ga naar het optiemenu (neerklapmenu rechtsboven naast Startpagina) en kies Accountinstellingen. Bij de optie E-mailadres kies je nu voor bewerken. Nu zie je dat het @facebook.com-adres als primaire account staat ingesteld.

Vink nu het e-mailadres aan waarmee je je oorspronkelijk hebt geregistreerd en geef je wachtwoord in om de wijziging te bevestigen. Als je helemaal af wilt van de insluiper, klik dan op de optie verwijderen naast het @facebook.com-adres.

#### **Zet gezichtsherkenning Facebook uit**

Facebooks gezichtsherkenning wordt almaar beter. Als je daar ongemakkelijk van wordt, kun je hem gelukkig wel uitschakelen.

Facebook blijft voortdurend investeren in gezichtsherkenning voor geüploade foto's. Het introduceerde de functie eind 2010 en zette die standaard aan voor alle gebruikers (opt-out).

Niet iedereen is zo blij met deze luxe. Gelukkig is er een manier om het automatisch taggen uit te schakelen. Ga naar de opties (te vinden in het neerklapmenu naast de knop Startpagina en kies voor de optie Privacyinstellingen.

In het volgende scherm kies je voor Instellingen bewerken van het menu Profiel en taggen. Bij de laatste menuoptie, die je vraagt wie tagsuggesties kan zien bij geüploade foto's kies je nu voor niemand in plaats van vrienden.

Facebook zal nu nog steeds gezichtsherkenning op de foto's toepassen, maar het zal dan niet meer aan contacten aanbieden om jouw naam te koppelen aan een afbeelding waarop het je heeft herkend.

#### **Foto's taggen**

Het is eenvoudig om tags aan foto's toe te voegen, waardoor afbeeldingen van bepaalde personen gemakkelijk zijn terug te vinden met behulp van trefwoorden.

 Navigeer naar Profiel, Foto's en open een afbeelding. Kies rechtsonder voor Deze foto taggen. Klik met de muisaanwijzer op een gezicht en selecteer in de lijst de juiste persoon.

Als de persoon in kwestie geen Facebookgebruiker is, kunt u ook een naam intypen. Maak een keuze en klik op Taggen. Personen waarbij u een tag plaatst, ontvangen hierover bericht.

 U sluit de functie via Klaar met taggen. Door deze functie op iedere foto toe te passen, kunt u de foto's van verschillende personen in uw omgeving gemakkelijk sorteren.

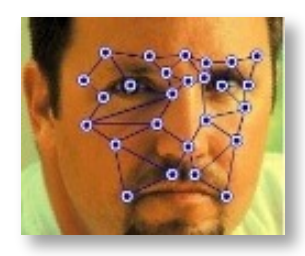

Unbaby.me is de oplossing voor wie het beu is om te worden overspoeld met babyfoto's op Facebook.

Sinds enkele jaren bestaat het concept Facebookmoeders. Jonge moeders (en soms ook vaders) die er een sport van maken om elke minuut van hun kleine oogappel op Facebook te delen.

 Om dat te voorkomen is een extensie voor Google Chrome ontwikkeld die foto's van kleine kinderen door leukere beelden vervangt

Concreet zoekt de toepassing naar aalde woorden of woordcombinaties bij foto's. Standaard gaat het bijvoorbeeld om ''learned to walk', 'so cute', diapers, 'years old' enz...

Als Nederlandstalige Facebookgebruiker ga je hier dus nog wel wat termen moeten toevoegen om de extensie optimaal te gebruiken. De maker raadt aan om de namen van de baby's in kwestie toe te voegen voor optimale blokkering.De extensie is te vinden in de Chrome Web Store. Na installatie kan je meteen namen of woordcombinaties toevoegen. Daarna moet je de nieuwsfeed van je facebookpagina opnieuw laden.

#### <span id="page-5-0"></span>Windows 7 - Administrator account activeren

Net als Windows Vista kent ook Windows 7 een Administrator account die standaard uitgeschakeld is. Je kunt dit Administrator account inschakelen op de volgende manier. Ga naar Start en klik met de rechtermuisknop op Computer. Klik dan in het menu op "Beheren" waarna een nieuw venster opent.

In het venster dat opent klik aan de rechterkant op 'Lokale gebruikers en groepen' en klik daarna op Gebruikers. Je ziet dan een overzicht van gebruikers waaronder het Gast account maar ook het Administrator account. Dubbelklik dan op Administrator en verwijder hier het vinkje voor 'Account is uitgeschakeld'. Druk nu op OK en het Administrator account is weer ingeschakeld en beschikbaar zodra je opnieuw aanmeld.

#### Open DNS

Dns (domain name service) zorgt ervoor dat een webadres correct wordt omgezet naar het ip-adres van die webserver. Nu heb je wellicht het internetverbindingstype van je router op automatisch (dhcp) ingesteld.

Dat houdt in dat je router een wan-adres van je provider krijgt toegekend én dat het toestel webadressen automatisch zal doorspelen naar de dns-servers van die provider.

Heel wat routers laten je ook in dit geval toe andere dns-servers in te stellen. Hier zou je dan de dns-servers van OpenDNS kunnen invullen (208.67.222.222 en 208.67.220.220). Die bieden namelijk verschillende voordelen, in combinatie met een gratis account bij OpenDNS.

Zo word je automatisch beveiligd tegen malafide sites, kun je op allerlei webinhoud filteren en zijn er gedetailleerde rapporten beschikbaar. Meer erover lees je op www.opendns.com.

#### Anders knippen en plakken

Een van de eerste sneltoetse n die u leert als u werkt in Word zijn Ctrlc voor kopiëren, Ctrl-x voor knippen en Ctrl-v voor plakken.

Doet u deze handelingen liever met uw rechterhand, dan kunt u de volgende combinaties gebruiken. Ctrl-Insert voor kopiëren, Shift-delete voor knippen en Shift-Insert voor plakken.

#### Alle computerinstellingen bewaren of uitprinten

Je kunt alle computerinstellingen bewaren of uitprinten. Rechtsklik op 'Deze computer' kies 'Eigenschappen' tabblad 'Apparaatbeheer' en kies 'Afdrukken', hier kun je ook kie-

zen voor 'Afdrukken naar bestand'

#### Beter geluid uit uw computer

Aangezien we steeds vaker muziek luisteren op de pc, is geluidskwaliteit van groot belang. Het verschilt nogal of u een hoofdtelefoon gebruikt, luidsprekers van een paar tientjes, of de pc hebt aangesloten op uw stereo-installatie.

Om optimaal te genieten van die apparatuur is het verstandig een instelling te controleren. In het Configuratiescherm (Start – Instellingen – Configuratiescherm) gaat u naar Geluiden en Multimedia.

Klik op het tabblad Audio en ga naar de instelling Afspelen Voor Geluid. U moet bij de geavanceerde eigenschappen voor geluid zijn. Daar kunt u aangeven van welk soort luidsprekers u gebruikmaakt. U zult merken dat de geluidskwaliteit er een stuk op vooruit gaat.

### *Vers[nel je Wind](http://www.youtube.com/watch?v=6whCI5ITOow)ows 7 pc! Klik hier!*

#### Instellingen makkelijk terug vinden.

Door het aanmaken van een nieu we map in Windows 7 en die een specifieke naam te geven, krijgen gebruikers een plaats waar ze alles kunnen aanpassen, gaande van het uiterlijk van de muisaanwijzer tot het maken van een nieuwe partitie.

Dit trucje werkt naar verluidt ook onder Windows Vista, al duiken er berichten op dat het de 64-bit versie van Vista doet crashen. Met de 32-bit versie zou deze God-modus wel werken.

Om deze modus te activeren moet je een nieuwe map aanmaken, en ze de volgende naam geven:

GodMode.{ED7BA470-8E54-465E-825C-99712043E01C}

Van zodra dat gebeurd is, zal het icoontje van de map dat van het configuratiescherm aannemen en zal de map meer dan 280 instelopties bevatten.

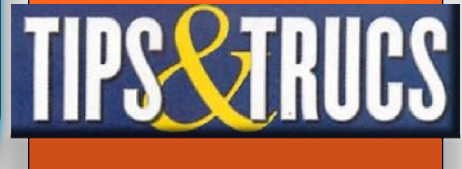

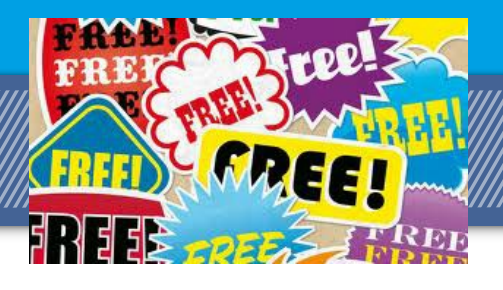

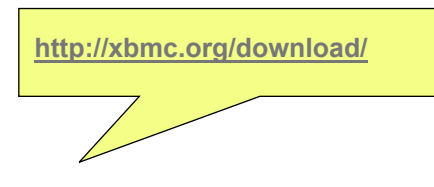

<span id="page-6-0"></span>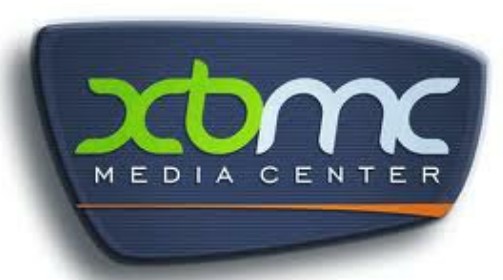

### *Het alternatief voor*

### *Windows Media Center*

**XBMC is een opensourcemediacenter,** compatibel met verschillende besturingssystemen. XBMC ondersteunt een variatie aan multimediaformaten en beschikt over functionaliteit zoals een afspeellijst, audiovisualisaties, diashows en weersverwachting. Daarnaast zijn er ook diverse uitbreidingen die beschikbaar worden gemaakt door derden. Als mediacenter kan XBMC de meeste audio- en videobestandsformaten afspelen, alsmede afbeeldingen weergeven van welke bron dan ook, zoals: cd's, dvd's, USB-geheugendrives, het internet, en via het LAN. XBMC komt voort uit een hobby die gebezigd werd door vrijwilligers in hun vrije tijd.

Het programma wordt niet geproduceerd, goedgekeurd of gesteund door Microsoft. Door de rekenkracht van moderne hardware voor PC's, is de XBMC nu in staat om HD-content te decoderen tot 1080p. Hiermee wordt de beperking van de originele Xboxversie van de XBMC vermeden. De nieuwe versie van XMBC is dan ook in staat HD in het formaat Matroska (MKV) af te spelen waarbij XBMC gebruik maakt van DXVA (DirectX voor Video van Microsoft), hierdoor wordt bij het afspelen tijdens het decoderen de GPU gebruikt van een nVidia- of Ati-videokaart waardoor het afspelen veel vloeiender zal verlopen.

hierdoor behoort het hinderlijke stotteren als een ondertitel wordt gebruikt tot het verleden.

De videokaartjes die DXVA ondersteunen zijn tegenwoordig heel goed betaalbaar waardoor een wat oudere PC misschien ook gebruikt kan worden, het draait bijvoorbeeld goed op een Athlon 3200+ met nVidia- of Atikaart. De nieuwe Dharma-release die nu op uitkomen staat kan beschouwd worden als een volwaardig alternatief voor MCE (Media Center) van Microsoft.

 **In Windows Vista is Windows Media Center een integraal onderdeel van de Home Premium- en Ultimate-versie. In Windows 7 is het onderdeel van de Home Premium-, Professional- en Ultimate-edities.**

<span id="page-7-0"></span>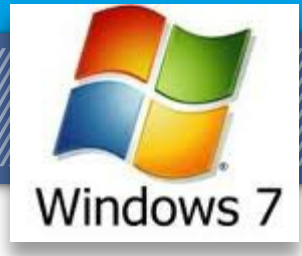

# *SNELTOETSEN*

#### CTRL Combinaties

- $Ctrl + A$  Alle items selecteren
- Ctrl + C Kopiëren
- Ctrl + X Knippen
- Ctrl + V Plakken
- 

Ctrl + Z Ongedaan maken<br>Ctrl + Rechterpijl Spring naa Spring naar het begin van een volgend woord

- Ctrl + Linkerpijl Spring naar het begin van een vorig woord
- Ctrl + Shift + Linker/rechterpijl Selecteer een woord
- $Ctrl + Shift + N$  Nieuwe map maken
- Ctrl + Shift + Esc Open taakbeheer
- Ctrl + Esc Open startmenu
- Ctrl + F4 Active venster sluiten of windows afsluiten
- Ctrl + Alt + Tab Schakel tussen geopende items met pijltjestoetsen
- Ctrl + Muiswiel Iconen vergroten / verkleinen

#### ALT Combinaties

- Alt Standaard werkbalk openen met Bestand etc.
- Alt + D Adresbalk selecteren
- Alt + Enter Eigenschappen weergeven van item
- Alt + F4 Toepassing afsluiten
- Alt + Spatiebalk Snelmenu voor item openen
- Alt + Tab Schakel tussen geopende items
- $Alt + CtrI + Tab$  Het Tab venster open laten staan voor keuze
- Alt + Esc Schakel tussen geopende items in volgorde
- Alt + Pijl omhoog Naar map niveau hoger

Ga nooit op zoek naar de 'ANY' key. Want ondanks de afbeelding hieronder, zal je hem op geen enkel toetsenbord ('keyboard') tegenkomen (net zo min als de andere getoonde toetsen)

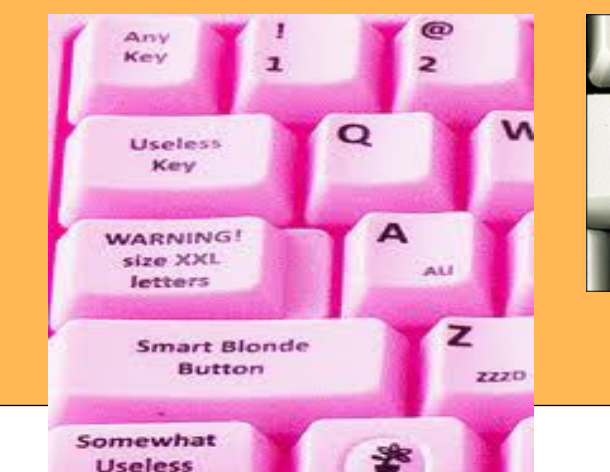

Key

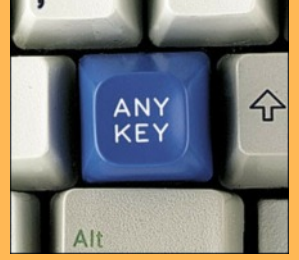

Shift + Linker/rechterpijl Karakter of meerdere karakters selecteren Shift + Delete Item definitief verwijderen Shift + F10 Snelmenu weergeven Shift inhouden Voorkomt dat een cd auto opstart Shift 5 keer indrukken Plaktoetsen in/uitschakelen Rechtershift inhouden 8 sec. Filtertoetsen in/uitschakelen

- F1 Help functie F2 Hernoemen
- F3 Zoeken
- F4 Adresbalk openen
- F5 Vernieuwen
- F6 Schakel tussen items in
- een venster
- F10 Bestand taakbalk acti-
- veren

**Backspace** 

- Home Begin van venster
- End Eind van venster

Vorige/bovenliggende map tonen<br>Esc Taak annuleren Tab Schakel in een item Delete Verwijderen

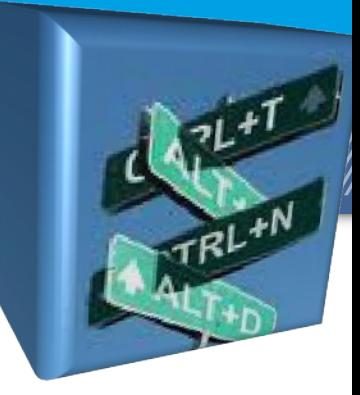

De Windowstoets (naast de Crtl toets) - Menu start weergeven

+ D Bureaublad weergeven

*De windows toets*

- + E Computer openen
- + Linkerpijl Maximaliseer huidige venster tot helft scherm links
- + Rechterpijl Maximaliseer huidig venster tot helft scherm rechts
- + Shift + Linkerpijl Verplaats huidig venster naar andere scherm links
- + Shift + Rechterpijl Verplaats huidig venster naar andere scherm rechts
- + Pijl omhoog Maximaliseer huidig venster
- + Pijl omlaag Vorige grootte huidig venster
- + 2x Pijl omlaag Minimaliseer huidig venster
- + '+' Inzoomen
- + '-' Uitzoomen
- + G Gadgets naar voorgrond halen
- + F Zoeken
- + M Alle vensters minimaliseren
- + Shift + M Alle vensters terugzetten (maximaliseren)
- + R Uitvoeren openen
- + P Projector weergave wijzigen
- + L Op slot zetten/ gebruikers wisselen
- + T Schakel tussen programma's van de taakbalk
- + U Open toegankelijkheidscentrum
- + X Open mobiliteitscentrum
- + Pause Open systeemeigenschappen
- + Spatiebalk AeroPeek
- + Tab Schakel tussen vensters met Windows Flip 3D
- + Ctrl + Tab Schakel tussen vensters met Windows Flip 3D (vast)
- + Rechterpijl + Enter PC Afsluiten
- + 2x Rechterpijl + S Slaapstand
- $+$  2x Rechterpijl + R PC herstarten
- + 2x Rechterpijl + W Gebruiker wisselen
- + 1, 2, 3 etc. Applicaties vanaf taakbalk starten

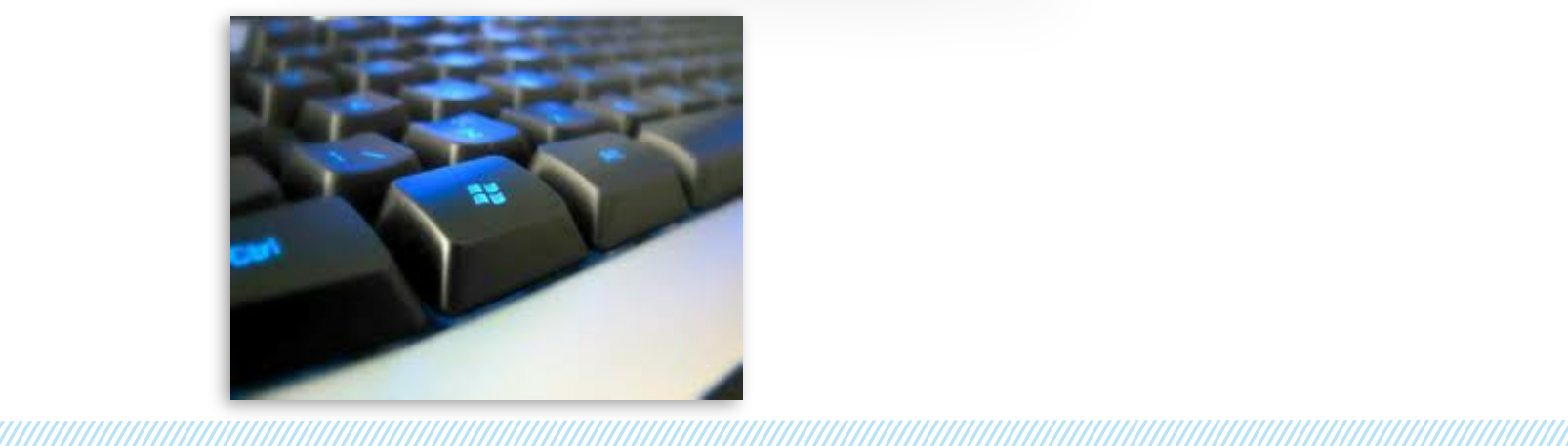

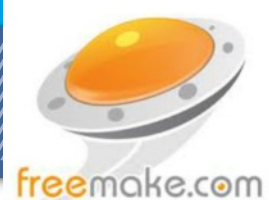

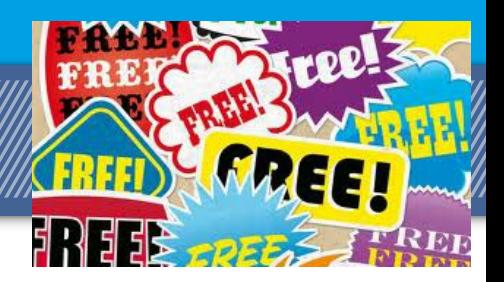

*Freemake* **biedt freeware in de waarste zin van het woord:** geen beperkingen, geen registratie. [Download](http://www.freemake.com) en maak gebruik van de gratis Video Converter

<u> TERRITORIA INDIANA INDIANA INDIANA INDIANA INDIANA INDIANA INDIANA INDIANA INDIANA INDIANA INDIANA INDIANA IN</u>

# Free Video Converter

Dit is gratis video converteren

Freemake Video Converter is ontworpen zonder enige beperkingen, verborgen kosten, sneakware of adware! Dit is freeware van het nieuwe niveau, die een hoogwaardig alternatief biedt voor betaalde producten.

Meer dan 200 Input formaten!

Input van de video bestanden: AVI, MP4, MKV, WMV, MPG, 3GP, 3G2, SWF, FLV, TOD, AVCHD, MOV, DV, RM, QT, TS, MTS, etc. Importeer elke muziek (MP3, AAC, WMA, WAV), en elke foto's (JPG, BMP, PNG, GIF) om ze te converteren naar een video, gratis en gemakkelijk!

Uniek! Direct online videos converteren van 50+ sites

Freemake is het enige gratis video converter die online video's kopieërd via de directe URL kopieëren en plakken van YouTube, Facebook, MTV, Vimeo, Dailymotion, ComedyCentral, 50 meer sites, downloads YouTube naar iTunes, en converteer ze in elk gewenst formaat of apparaat dat beschikbaar is.

Output: AVI, WMV, MP4, MKV, FLV, SWF, 3GP, MP3

Converteer de video gratis in de meest populaire videoformaten. Rip dvd-film (onbeschermd) naar AVI, WMV, MP4, MPEG, MKV, FLV, SWF, 3GP. Converteer naar Flash video en rechtstreeks insluiten naar uw webpagina. Converteer video-en audiobestanden naar MP3 met onze gratis video converter.

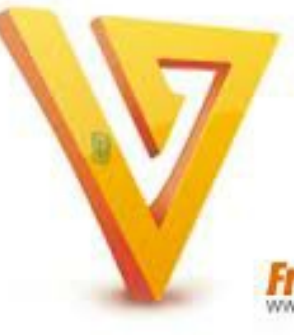

*re Video Converter* 

Freemake Video Converter is ontworpen zonder enige beperkingen, verborgen kosten, sneakware of adware! Dit is freeware van het nieuwe niveau, die een hoogwaardig alternatief biedt voor betaalde producten.

Freemake biedt nog meer: Freemake Video Downloader Freemake Audio Converter

Freemake Music Box

# *Je gegevens zijn op internet gelekt!*

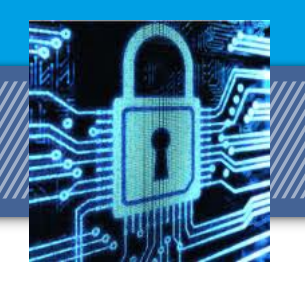

#### **Gegevens gelekt. Wat dan?**

De afgelopen tijd is in de media steeds vaker te lezen dat aanvallers websites hacken en de informatie die ze hebben buitgemaakt online zetten. Dit gaat vaak om bekende organisaties en websites, bijvoorbeeld het Sony Playstation Network en de datingsite Pepper.nl.

 Als jouw gegevens voor komen in zo'n online gegevenslek kan dat kwalijke gevolgen hebben. In dit artikel lees je wat er kan gebeuren als je gegevens gelekt zijn en hoe je kunt voorkomen dat je er schade van ondervindt.

#### **Wat kan je gebeuren?**

Als je gebruik maakt van een site of dienst die gehackt is kunnen jouw gegevens, zoals gebruikersnaam, wachtwoord en e-mailadres voor iedereen zichtbaar op het internet worden.

Deze gegevens gebruik jij om in te loggen op jouw account. Dat kunnen anderen na een lek dus ook. Dit is een risico omdat aanvallers misbruik kunnen maken van jouw account. Zij kunnen bijvoorbeeld uit jouw naam berichten versturen of (nog erger) financiële transacties uitvoeren, waardoor je geld verliest.

Daarnaast kun je door de openbaarheid van je e-mailadres ook meer (gerichte) spam ontvangen. Houd dus de berichten die binnenkomen scherp in de gaten en wees extra alert op emails van websites waarvan bekend is dat zij gehackt zijn. Aanvallers weten immers dat jij lid bent van de desbetreffende site.

#### **Wat te doen als je gegevens online gelekt zijn?**

Om misbruik tegen te gaan is het noodzakelijk om de beschikbare gegevens onbruikbaar te maken. De eerste stap is dus om direct jouw wachtwoorden te veranderen.

Ook als je alleen maar een vermoeden hebt dat gegevens gelekt zijn, is wijzigen noodzakelijk. Doe dit vanaf een vertrouwde computer waarvan de basisbeveiliging op orde is.

Anders kan je computer besmet zijn (onderdeel van een botnet) en zal het nieuwe wachtwoord ook direct weer bekend worden. Laat ook getroffen rekeningen en/of creditcards direct blokkeren.

a a mana a mana a mana a matsayar a matsayin a matsayin a matsayin a matsayin a matsayin a matsayin a matsayin

*Verder kun je op de volgende manieren potentiële schade proberen te beperken:*

- *Houd je accounts, afschriften van betaalrekeningen, creditcards etc. in de gaten en wees alert op ongebruikelijke activiteiten.*
- *Indien het (ook) werkgerelateerde accounts betreft, informeer je werkgever. Zo is je werkgever op de hoogte en kunnen zij (indien nodig) maatregelen treffen.*

Gebruik je werk e-mailadres niet voor privédoeleinden (en omgekeerd). Op deze manier houd je deze twee informatiestromen gescheiden en mogelijke gevolgen voor jezelf en je werkgever beperkt.

Wijzig je wachtwoorden regelmatig. Hiermee voorkom je dat kwaadwillenden lange tijd je wachtwoord kunnen misbruiken zonder dat je dat door hebt.

Verwijder inactieve accounts. Als je geen gebruik meer maakt van een dienst kun je het beste de account verwijderen om te voorkomen dat deze alsnog betrokken raakt bij een datalek en misbruikt kan worden.

### **PC gill grafit kratal phill**

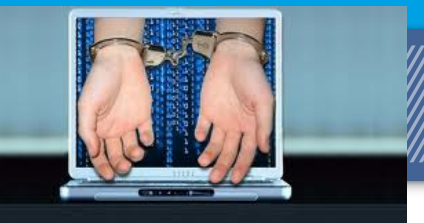

### **Mijn computer is gekaapt en er wordt losgeld geëist, wat nu?**

Er bestaan bepaalde virussen die proberen je geld te laten betalen om van het virus af te komen. Deze virussen, ook wel ransomware genoemd, kapen je computer door bijvoorbeeld documenten en foto's te versleutelen waardoor ze niet meer voor jou toegankelijk zijn. Het virus meldt dat je een geldbedrag moet betalen om van de versleuteling af te komen. Meestal krijgt het slachtoffer na betaling geen werkende oplossing. Betaal dan ook nooit!

### **Hoe verwijder ik ransomware van mijn computer?**

De makkelijkste manier om van dergelijke virussen af te komen is het gebruik maken van een zogenoemde opstart-CD-ROM waarop zich een virusscanner bevindt die zich via het internet kan voorzien van de laatste updates. Een dergelijke opstart-CD-ROM, die in staat is om bijvoorbeeld de KLPD-ransomware te verwijderen, wordt onder andere geleverd door F-Secure met haar gratis Rescue CD:

#### [http://www.f-](http://www.f-secure.com/en/web/labs_global/removel/rescue-cd)

[secure.com/en/web/labs\\_global/removal/rescue](http://www.f-secure.com/en/web/labs_global/removel/rescue-cd)[cd](http://www.f-secure.com/en/web/labs_global/removel/rescue-cd)

Je kunt deze CD-ROM zelf maken. Hiervoor dien je het iso-bestand te downloaden en naar CD-ROM te branden. Let hierbij op dat dit niet hetzelfde is als het bestand naar CD-ROM kopiëren. Het iso-bestand kan je vinden op de bovenstaande URL.

Na het branden van de CD-ROM kan je de computer met de CD-ROM opstarten. Je komt in het menu van de F-Secure Rescue CD waarin je de stappen volgt om de computer te scannen. Als er een internet verbinding is, zal eerst worden getracht de laatste updates voor de virusscanner te downloaden. Wij raden je aan om de computer via een netwerkkabel aan te sluiten.

Het scannen van de computer kan vervolgens enkele uren duren. De tijd die het duurt voor een volledige scan is afhankelijk van de hoeveelheid bestanden, harddisks, en systeemsnelheid. Bij het vinden van een virus, wordt het virusbestand hernoemd waardoor de virusbestanden niet meer worden uitgevoerd bij het opstarten van de computer. In het geval van de F-Secure Rescue CD worden aangetroffen virussen voorzien van de extentie .virus, zoals bestandsnaam.exe.virus.

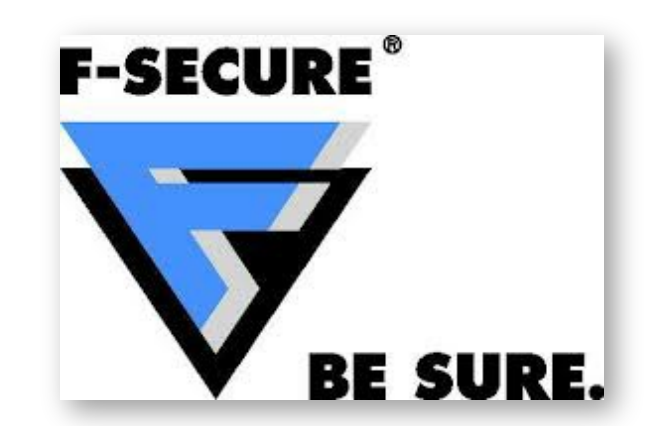

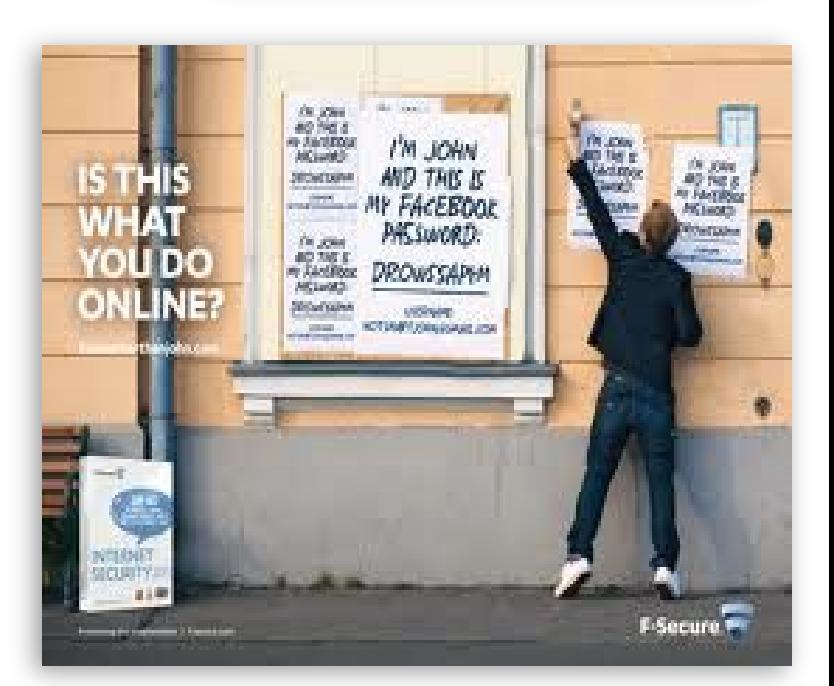

# *Money mules*

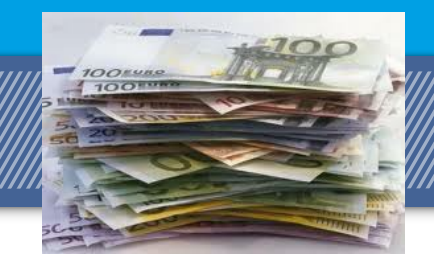

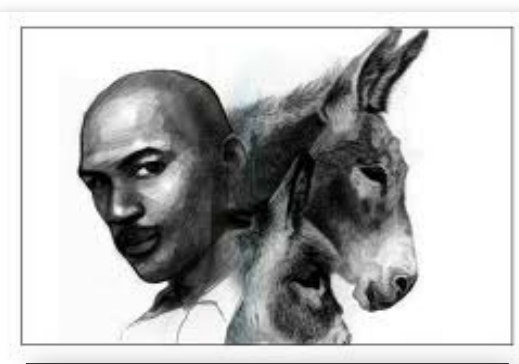

Gelukkig worden de meeste emails waarin mules worden gezocht opgepikt met spamfilters. Veel van dit soort e-mails krijgt u waarschijnlijk dus niet te zien. En mocht u zo'n e-mail wel ontvangen, dan kunt u ze als volgt herkennen:

Het bedrijf dat u e-mailt is onbekend (technisch onderlegde mensen kunnen nazoeken wanneer een domein geregisteerd is, vaak is het domein van het bedrijf slechts kort actief); Er wordt een relatief hoog inkomen beloofd in ruil voor weinig werk;

De beschrijving van het werk kan uiteen lopen, maar uiteindelijk zal het er op neerkomen dat u geld moet ontvangen en verder versturen;

U kunt zeer snel beginnen, vaak zonder verdere sollicitatieprocedure.

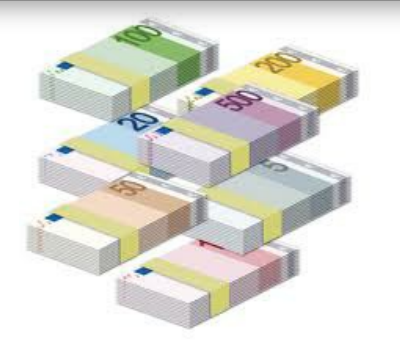

Snel geld verdienen is gevaarlijk

Geld dat via internet gestolen wordt, is traceerbaar. Om zelf buiten schot te blijven, spannen cybercriminelen anderen voor hun karretje: zogenaamde 'money mules'.

Een prachtige baan bij een internationale financiële instantie, vanuit huis werken en met weinig inspanningen toch veel geld verdienen. Het lijkt een prima aanbod, wie zou dat niet willen? Vooralsnog lijkt er geen adder onder het gras te zitten, u hoeft niet vooraf ergens voor te betalen, u hoeft geen (gevoelige) gegevens te overhandigen. Geen vuiltje aan de lucht zou u zeggen. Toch wel, maar voordat u het in de gaten heeft, is het te laat, veel te laat.

Wat is hier precies aan de hand? Het bedrijf en de vacature zijn nep, alleen gericht op het recruteren van mensen die illegaal verkregen geld wegsluizen naar het buitenland, zonder dat zij dit zelf weten. Deze mensen worden ook wel 'money mules' genoemd: de volgepakte ezel die geld voor een ander van punt A naar punt B brengt.

Cybercriminelen zijn net echte criminelen, zo blijkt. Het gestolen geld, dat ze hebben buitgemaakt met behulp van bijvoorbeeld phishing of keyloggers, kan niet zomaar naar zichzelf overgemaakt worden en ook niet zomaar bij een bank worden opgenomen. Alle sporen zouden dan heel gemakkelijk naar hen toeleiden. Elektronisch geld is eenvoudig traceerbaar, er zal een manier gevonden moeten worden om geld in handen te krijgen zonder dat te achterhalen is wie de uiteindelijke ontvanger van het geld is. Dit gaat echter niet zonder op enig moment een traceerbare transactie te laten plaatsvinden. Het via internet verkregen geld zal toch op één of andere manier in hun bezit moeten komen en om zelf buiten schot te blijven voor politie en justitie spannen ze anderen voor hun karretje. Daar komt de 'money mule' om de hoek kijken.

De personen die ingaan op de zogenoemde 'baan' in het voorbeeld krijgen een geldbedrag op hun bankrekening gestort dat ze met behulp van zogenaamde wire transfers weer overmaken naar het buitenland. De wire transfers (met behulp van bijvoorbeeld Western Union) zijn nagenoeg niet traceerbaar: geld dat in kleine hoeveelheden verstuurd wordt, kan gemakkelijk persoonlijk worden opgehaald aan de ontvangende kant. En als de ontvanger gebruik maakt van een valse identiteit is het verhaal compleet.

De enige die traceerbaar is en waar het (digitale) spoor ophoudt, is de money mule. Op het moment dat politie en justitie het geld volgen komen ze vanzelf uit bij die nietsvermoedende persoon. De mule heeft, zonder dat hij het in de gaten had, strafbare feiten gepleegd door illegaal verkregen geld naar het buitenland te smokkelen. Die gemakkelijke, goed verdienende baan was bij nader inzien toch niet zo ideaal!

a a mana a mana a mana a matsayar a matsayin a matsayin a matsayin a matsayin a matsayin a matsayin a matsayin

# <span id="page-13-0"></span>**I-Francisco III - Francisco III - Francisco II**

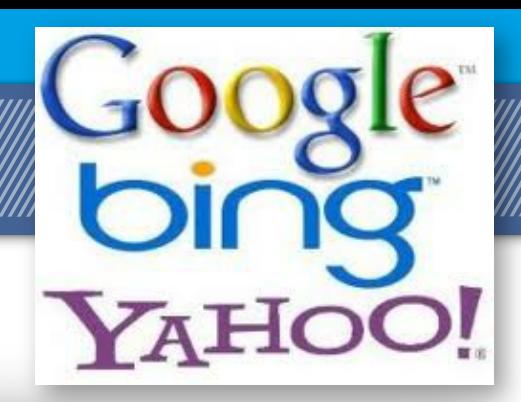

Ook het bezoek aan gerespecteerde websites kan een risico inhouden.

Door het plaatsen van kwaadaardige code op dergelijke websites, zoals nieuwssites, zal bij bezoek aan een geïnfecteerde site worden geprobeerd malware op je computer te installeren.

Bij deze manier van werken, bekend onder de naam 'iframe-injection', wordt een bonafide webserver gehackt en plaatst de crimineel een onzichtbaar stukje software (iframe) met kwaadaardige bedoelingen op deze webserver. Z

Zodra je daarna deze geïnfecteerde website bezoekt wordt de kwaadaardige software geladen op je computer en probeert malware te installeren.

Sites zoals abcnews.com, news.com en bloomingdales.com zijn op deze wijze misbruikt, maar ook sommige overheidssites bleken gevoelig voor hacking en het daarna plaatsen van i-frames. Deze sites moesten aangepast worden. Als je op een dergelijke manier besmet wordt, heet dat ook wel 'drive-by-download'.

Je bent hier als gebruiker redelijk machteloos tegen. Het belangrijkste is dat de eigenaar van de website zijn website afdoende beveiligt en goed in de gaten houdt. Je kunt in je eigen browser i-frames uitschakelen, maar hierdoor zullen veel normale websites ook niet meer correct worden weergegeven.

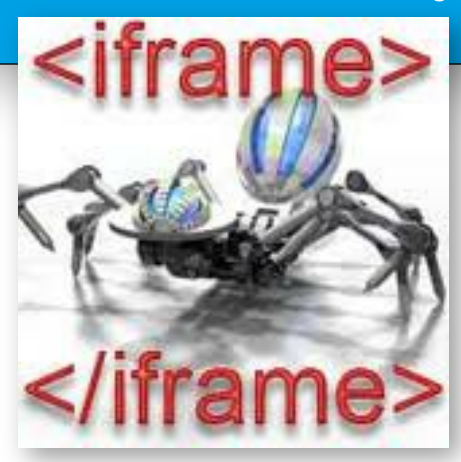

[Video \(eng\)](http://www.youtube.com/watch?v=g84xNwxPChk)

### **Zoekmachine misbruik**

Wie kan er nog zonder zoekmachine op het internet? Veel gebruikers hebben een groot vertrouwen in de resultaten die hun favoriete zoekmachine toont. Ook hiervan maken criminelen graag gebruik om je te verleiden tot het bezoeken van hun websites.

Door middel van allerlei slimme technieken zijn ze soms in staat hun eigen websites bovenaan in de resultatenlijst te laten verschijnen. Klik je vervolgens op het eerste zoekresultaat, dan word je naar hun website geleid. En daar probeert men malware op je computer te installeren. Dit manipuleren van zoekresultaten noemt men ook wel Search Engine Optimisation poisoning.

Hoewel zoekmachines zoals Google dit soort kwalijke zoekresultaten zo veel mogelijk filteren of blokkeren is dit geen waterdichte garantie dat alle zoekresultaten 100% betrouwbaar zijn. Dus als je zoekvraag je probeert te leiden naar een website die weinig met je vraag van doen heeft: sla die link dan over. Je herkent dit soort misleidende websites soms door het vreemde websiteadres of doordat de samenvatting die bij het zoekresultaat getoond wordt vooral bestaat uit een onlogische opsomming van losse woorden.

# **Hardwaree Cardinaan Cardinaan**

Nieuwe Canon PIXMA All-in-One printers : Canon heeft onlangs drie nieuwe, betaalbare All-in-One printers voor het thuiskantoor geïntroduceerd.

De Canon Pixma MX375, Pixma MX435 en Pixma MX515 vervangen de Canon Pixma MX360, Pixma MX410 en Pixma MX420 en zijn uitgerust met Wi-Fi (MX435 en MX515) voor eenvoudig scannen, kopiëren, faxen en printen.

De Canon Pixma printers behalen hoge printsnelheden en zijn voorzien van nieuwe XL cartridges voor lagere printkosten. De Canon Pixma MX515 is bovendien uitgerust met een Dual Function Panel, 6,2 cm kleuren TFTscherm en kan automatisch dubbelzijdig printen.

De Canon Pixma MX435 en MX515 zijn speciaal ontworpen om nog meer flexibiliteit te bieden in termen van waar en hoe gebruikers in de thuisomgeving kunnen printen en bieden een uitgebreide reeks aansluitmogelijkheden. Met de ingebouwde Wi-Fi zijn documenten en foto's te printen vanuit elke kamer die zich binnen het bereik van het draadloze netwerk bevindt. Zowel de Canon PIXMA MX435 als de Pixma MX515 bieden mobiele printoplossingen. De Ethernet-aansluiting van de Canon Pixma MX515 maakt het mogelijk de print- en scanfuncties van deze printer met meerdere gebruikers te delen.

De drie nieuwe Canon printers zijn uitgerust met een volledig geïntegreerde ADF (Automatic Document Feeder) om documenten die uit meerdere pagina's bestaan eenvoudig te kunnen kopiëren, scannen en faxen. De snelle Super G3 fax maakt het mogelijk documenten op te slaan op USB sticks. De Canon Pixma MX515 printer kan via de ingebouwde kaartslots rechtstreeks opslaan op geheugenkaarten en biedt daarnaast de mogelijkheid documenten te converteren naar PDF-bestanden en op te slaan op een Personal Computer.

### **CANON PIXMA MX375**

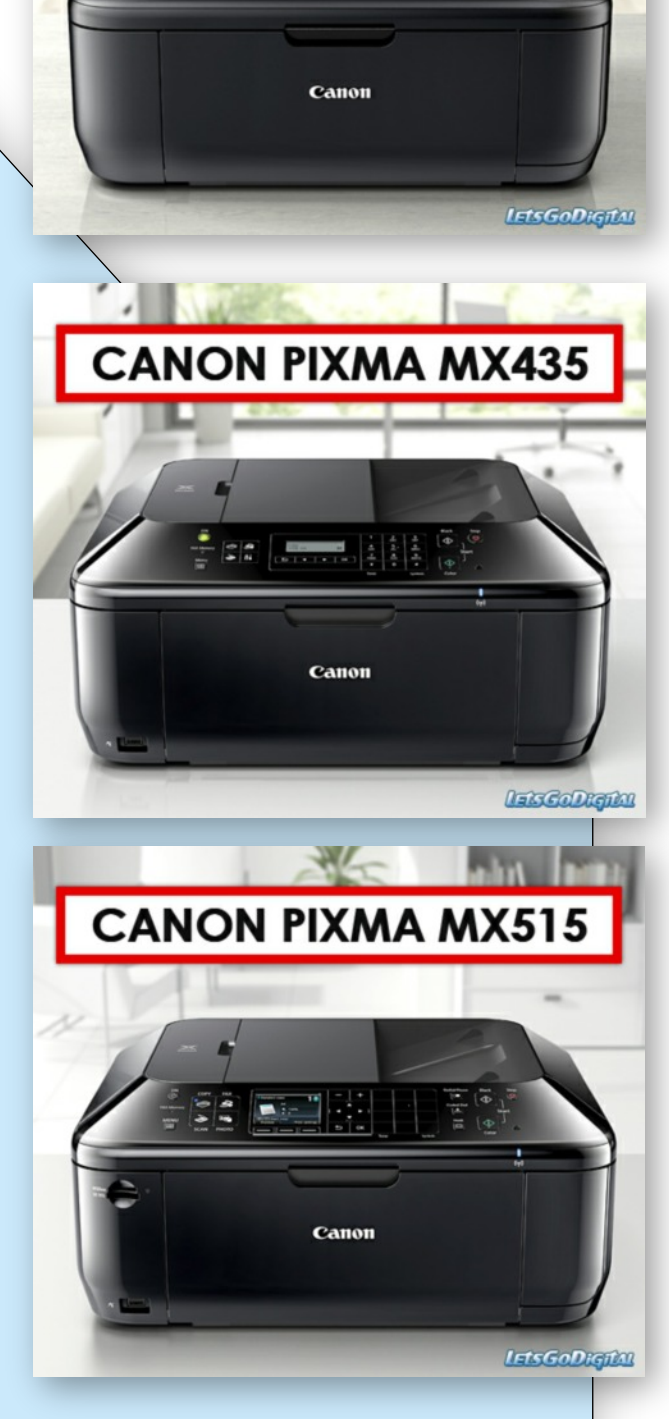

#### Canon XL-FINE kleuren inktcartridges

De Canon Pixma printers hebben een compact 'Fast Front' ontwerp. Dit maakt het mogelijk papier en inktcartridges vanaf de voorzijde van de printer bij te vullen of te vervangen, zodat de printer tegen een wand of op een boekenplank kan worden geplaatst en kostbare ruimte wordt bespaard. De nieuwe XL-FINE kleuren inktcartridges zijn eenvoudig met één klik te installeren en zorgen voor 50% lagere kosten per pagina, zodat gebruikers in staat zijn meer te printen voor lagere kosten.

# **Cybercrime**

#### *"Cybercriminelen hebben grotendeels vrij spel"*

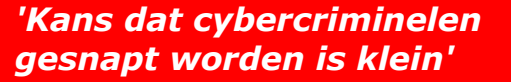

Menno van der Marel, directeur van internetbeveiliger FOX ITT, beaamt dat het lastig is om de kleinere cybercriminaliteit succesvol te laten vervolgen door de politie.

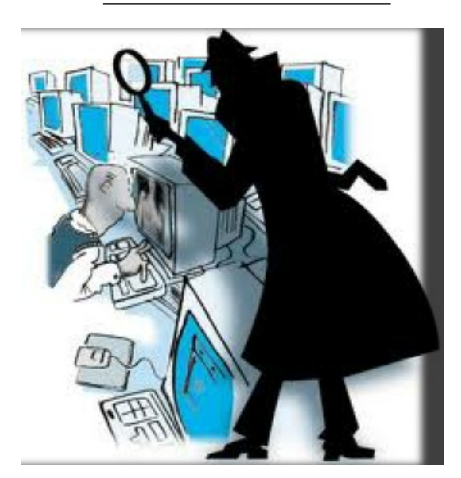

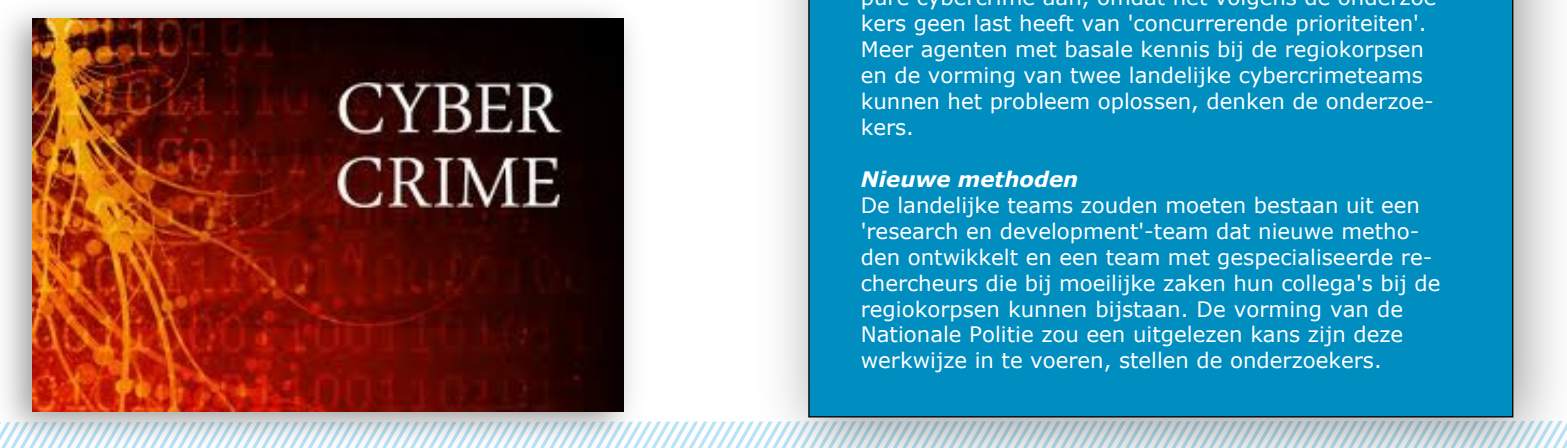

Kees de Vey Mestdagh van de Rijksuniversiteit Groningen deed onderzoek in opdracht van de politieacademie naar cybercriminaliteit. Daaruit blijkt dat de politie nauwelijks onderzoek naar alledaagse vormen van cybercriminaliteit zoals hacking, phishing, of digitale stalking.

a a a chuinne an chuid an chuid an chuid an chuid an chuid an chuid an chuid an chuid an chuid an chuid an chu

'Alledaagse' vormen van digitale criminaliteit worden in Nederland niet of nauwelijks aangepakt door politie en justitie, ondanks een speciaal cybercrimeprogramma en de uitbreiding van het aantal cybercrime-rechercheurs. Dat blijkt uit een studie (.pdf) naar de organisatie van de opsporing van cybercrime in opdracht van de onderzoeksinstelling Politie en Wetenschap.

Slachtoffers van skimming, phishing, ddos-aanvallen, digitale stalking en hacking kunnen nauwelijks terecht bij de politie. Het ontbreekt de gemiddelde agent aan basale kennis van cybercriminaliteit. Daardoor is een aangifte opnemen vaak al een enorme opgave. Daarbij heeft het bij de regionale officieren van justitie belast met de bestrijding van cybercrime geen prioriteit waardoor de meeste zaken niet worden opgepakt.

#### *Organisatie*

Volgens de onderzoekers is opsporing van cybercrime bij de politie ook niet goed georganiseerd. Er zijn binnen de regiokorpsen wel digitale experts en opsporingsteams met kennis van zaken, maar die worden vooral ingezet bij vormen van traditionele criminaliteit met een digitale component. Kinderporno bijvoorbeeld, roofovervallen, of een moord waarbij een verdachte via internet een wapen heeft aangeschaft.

Alleen het landelijke team hightechcrime van het KLPD, onder aanvoering van het Landelijk Parket pakt pure cybercrime aan, omdat het volgens de onderzoekers geen last heeft van 'concurrerende prioriteiten'. Meer agenten met basale kennis bij de regiokorpsen en de vorming van twee landelijke cybercrimeteams kunnen het probleem oplossen, denken de onderzoekers.

#### *Nieuwe methoden*

De landelijke teams zouden moeten bestaan uit een 'research en development'-team dat nieuwe methoden ontwikkelt en een team met gespecialiseerde rechercheurs die bij moeilijke zaken hun collega's bij de regiokorpsen kunnen bijstaan. De vorming van de Nationale Politie zou een uitgelezen kans zijn deze werkwijze in te voeren, stellen de onderzoekers.

### <span id="page-16-0"></span>*Social Engineering*

Social engineering is het misbruiken van menselijke eigenschappen zoals nieuwsgierigheid, vertrouwen, hebzucht, angst en onwetendheid. Social engineering is zo oud als de mensheid en kent vele vormen.

#### **Wat doet de crimineel?**

Voorbeelden van social engineering zijn:

Bij bezoek aan een website krijgt u een pop-up die vermeldt dat er een virus op uw computer is aangetroffen, met het aanbod gratis op proef een virusscanner te installeren. Deze virusscanner bevat malware.

Enkele dagen na het invullen van een phishingmail belt uw bank u met het verhaal dat er iets mis is met uw account. Als u de aanwijzigen opvolgt om het 'probleem te verhelpen', wordt er geld van uw rekening afgeschreven.

U krijgt een e-mail die van uw bank afkomstig lijkt met het verzoek een bijgevoegde update te installeren om een lek in de beveiliging van internetbankieren te dichten. Dit bestand bevat malware.

U vindt op internet een filmpje. Uit de titel blijkt dat een beroemdheid uit de kleren gaat. Om het filmpje af te spelen moet u een speciale plugin installeren. Deze plugin bevat malware.

U krijgt een e-mail van uw sportclub met een fantastische aanbieding. Als u de foto's opent, raakt uw computer besmet met malware. U krijgt via MSN een bericht van een bekende dat er foto's van hem op internet staan, compleet met een link. Als u de link volgt, raakt uw computer besmet met malware.

U typt uw wachtwoord voor internetbankieren in terwijl iemand over uw schouder meekijkt naar de toetsaanslagen.

U krijgt per e-mail het aanbod om snel en makkelijk geld te verdienen door een paar uur per week wat werk te doen voor een buitenlandse onderneming. Als u hierop ingaat, ontvangt u geld op uw rekening en instructies wat te doen. U bent nu een zogeheten geldezel.

Iemand leert een pakket bij u af. U moet er nog voor betalen, maar als u pint bij de bezorger gaat er wat mis. U krijgt het pakket niet en uw pas en pincode zijn gekopieerd.

Na het klikken op een link naar een interessante site of interessant bericht verschijnt de mededeling dat er iets fout is gegaan. U wordt geadviseerd een (andere) link te klikken om de fout te herstellen.

#### **Wat kunt u doen?**

Zoals aangegeven komt social engineering in veel gedaanten voor waardoor het lastig is om eenduidige richtlijnen te geven.

Wees in ieder geval alert als:

Aanbiedingen te mooi zijn om waar te zijn. Er iets mis lijkt te gaan tijdens het surfen en er direct een pop-up verschijnt om u uit de brand te helpen.

U de mededeling krijgt dat er iets mis is gegaan bij het bezoek aan een site en vervolgens het advies een link te klikken om dit probleem op te lossen.

Een e-mail van een bekende u vreemd voorkomt.

U e-mail krijgt van een afzender die u niet kent. Er via internet persoonlijke gegevens aan u worden gevraagd.

U tijdens een chatsessie wordt gevraagd met iDE-AL of met internetbankieren te betalen voor bijvoorbeeld een filmpje of foto's.

*[Ex-internetcrimineel onthult werkwijze](http://www.veiligbankieren.nl/nl/campagnes/ex-internetcrimineel-onthult-werkwijze.html)*

a a mana a mana a mana a matsay na matsay na matsay na matsay na matsay na matsay na matsay na matsay na matsa

[Als je weet hoe ze opereren, kun je je ertegen](http://www.veiligbankieren.nl/nl/campagnes/ex-internetcrimineel-onthult-werkwijze.html) [wapenen. Bekijk de video en ontdek alle gehei](http://www.veiligbankieren.nl/nl/campagnes/ex-internetcrimineel-onthult-werkwijze.html)[men. \(duur 14 min.\)](http://www.veiligbankieren.nl/nl/campagnes/ex-internetcrimineel-onthult-werkwijze.html)

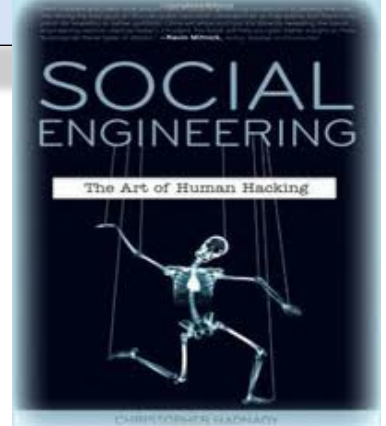

*Aanvallen waarbij slachtoffers worden opgebeld door social engineers die informatie proberen buit te maken hebben de grootste slagingskans na lunchtijd. Dat stelt ICT-dienstverlener Sogeti naar aanleiding van de Social Engineering Challenge die het bedrijf in mei hield en waarbij het zelf ook werd gesocial engineered.*

*Uit de nu verschenen resultaten blijkt dat het mogelijk is bij elke Top 100 organisatie relatief eenvoudig gegevens boven water te krijgen. Een aanval midden in de week na lunchtijd blijkt bovendien het meest effectief te zijn. Daarbij maakt het niet uit of de social engineer Nederlands of Engels spreekt. Het spreken van Engels bleek zelfs een positieve invloed te hebben op het gesprek.*

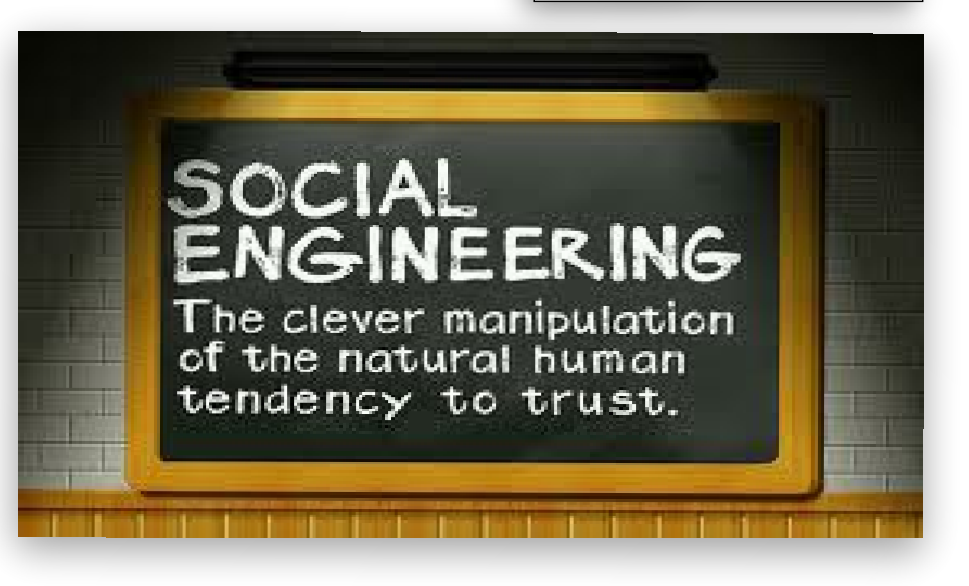

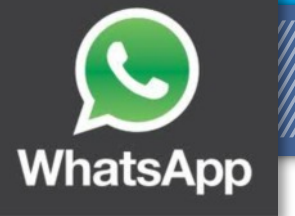

### *WhatsApp berichten veiligstellen*

WhatsApp verdringt inmiddels de sms als we de media moeten geloven.

Maar wat nu als de communicatie niet meer zo leuk is en dat er bijvoorbeeld bedreigingen geuit worden via WhatsApp.

Om te weten hoe dan deze communicatie veiliggesteld moet worden hier de uitleg hoe dit gedaan kan worden.

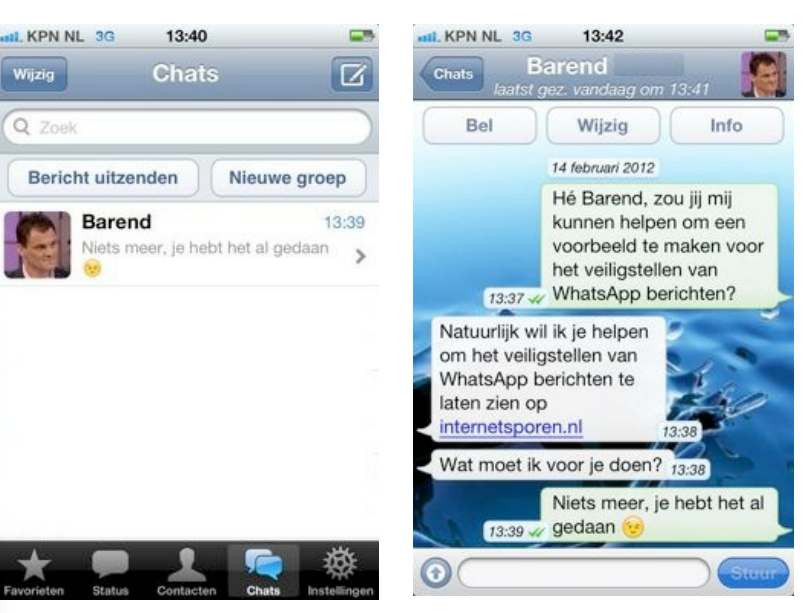

#### Whatsapp for Facebook is NEP !

Er is weer een applicatie op Fa cebook verschenen waarmee het mogelijk is om Whatsapp te koppelen aan je Facebook account waarmee je via Facebook berichten kan versturen hoe aantrekkelijk het ook klinkt de applicatie is nep en bedoeld voor criminele doeleinden.

De titel van de applicatie is WhatsApp For Facebook. Het gaat om een verwijzing naar een URL die uiteindelijk weer doorverwijst naar een applicatie voor Facebook. Let er dus op dat je niet naar de app gaat aangezien de gebruikers er waarschijnlijk van door gaan met je gegevens en persoonlijke informatie.

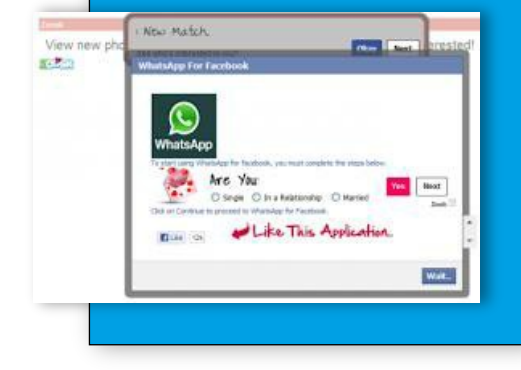

Open het het bericht van het contact waarmee je de communicatie hebt gevoerd.

Mocht je naast de berichten geen tijdsaanduiding zien zet deze dan aan (zie verdrop in artikel)

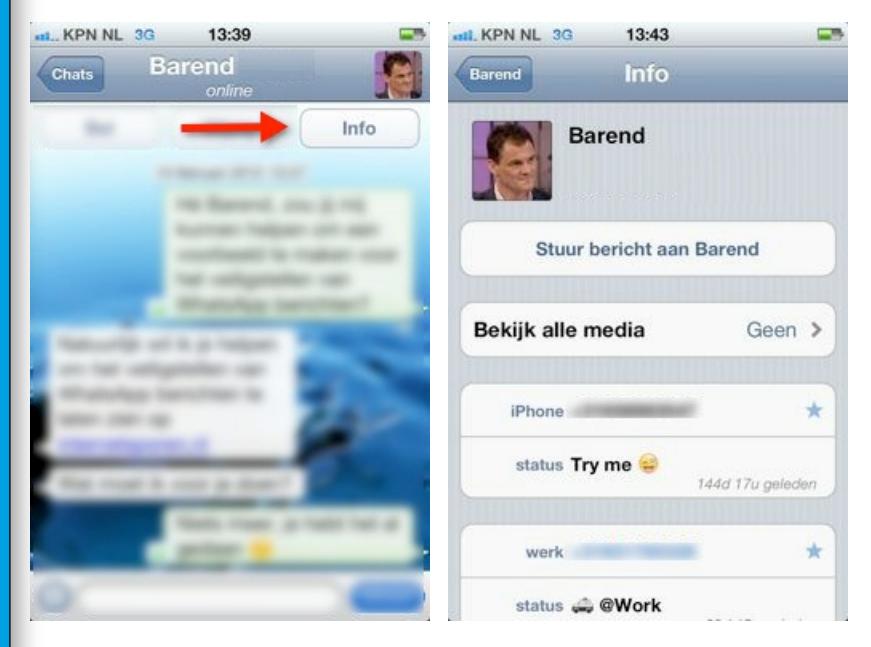

Klik op "Info". De persoonlijke gegevens van het contact worden zichtbaar.

Swipe vervolgens helemaal naar beneden totdat "E-mail chatgeschiedenis" zichtbaar is.

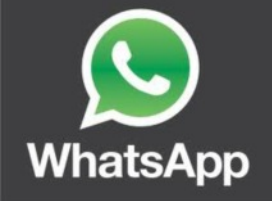

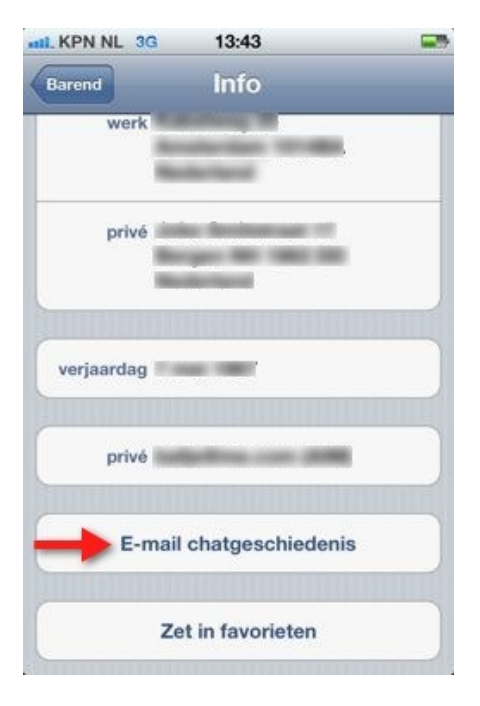

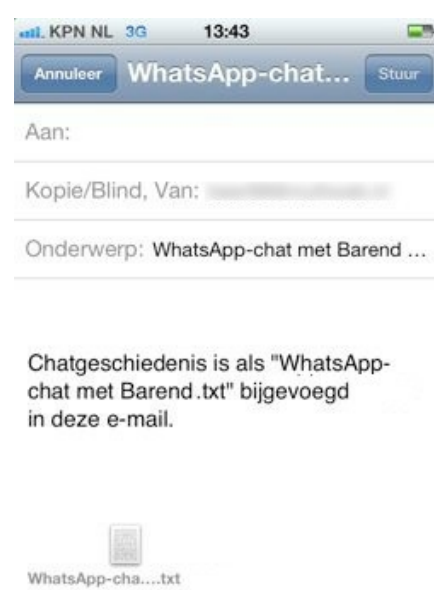

a a mana a mana a matsayar a matsayin a matsayin a matsayin a matsayin a matsayin a matsayin a matsayin a mats

Klik op "E-mail chatgeschiedenis"

Er wordt een nieuw e-mailbericht geopend. Verstuur deze naar jezelf.

LET OP!

Maak altijd ook schermafbeeldingen van de bewuste tekst daar het bestand geakkelijk te manipuleren is.

Facebook en WhatsApp zijn veruit de meest gebruikte apps onder de Nederlandse beroepsbevolking. Dat blijkt uit recent gepubliceerde cijfers van het representatieve Arbeidsmarkt GedragsOnderzoek onder 5749 mensen die een mobiele telefoon of tabletcomputer hebben.

Van de ondervraagden noemt 37 procent de Facebook-app als favoriet en 32 procent de berichtenapplicatie WhatsApp. In de top 10 volgen daarna Nu.nl en Wordfeud met beide 16 procent en Twitter met 15 procent. De Telegraaf, Buienradar, Rabobank, ING en Angry Birds scoren 5 tot 3 procent.

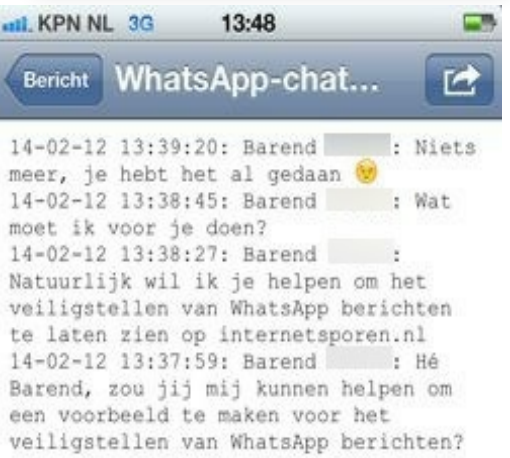

Wanneer je het bestand opent krijg je de tekst te zien van de gevoerde communicatie.

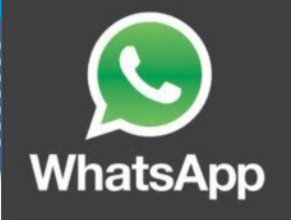

#### AANZETTEN TIJDSAANDUIDING

Wanneer er geen tijdsaanduiding zichtbaar is bij de gevoerde communicatie dan kan deze als volgt zichtbaar gemaakt worden;

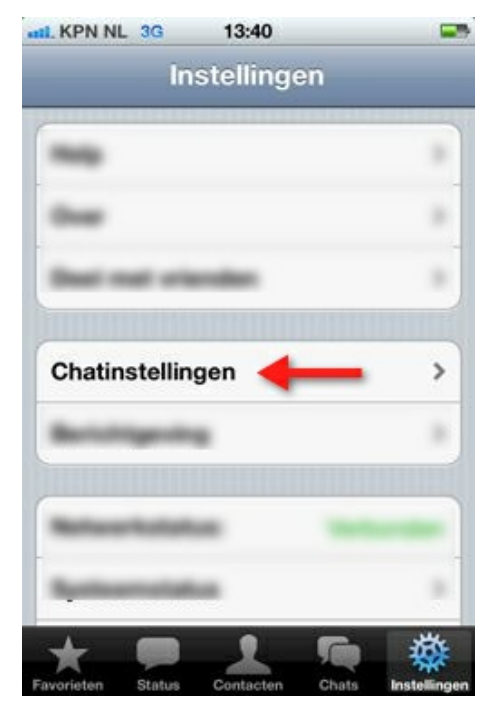

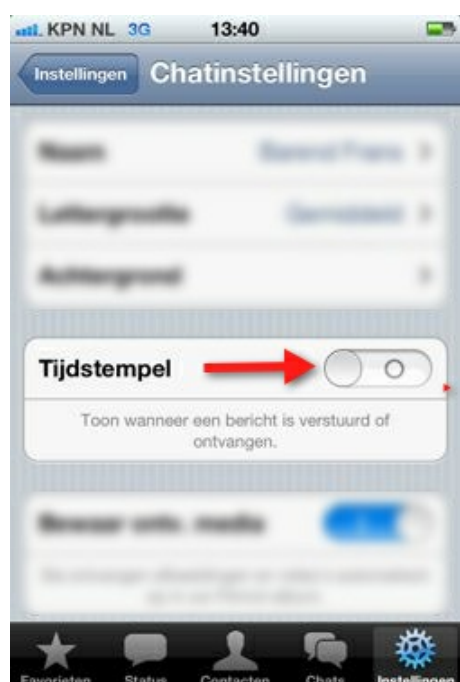

Ga naar "Instellingen" (rechtsonder in het scherm) en open "Chatinstellingen".

VhatsApp

Zet in "Chatinstellingen" het onderdeel "Tijdstempel" aan.

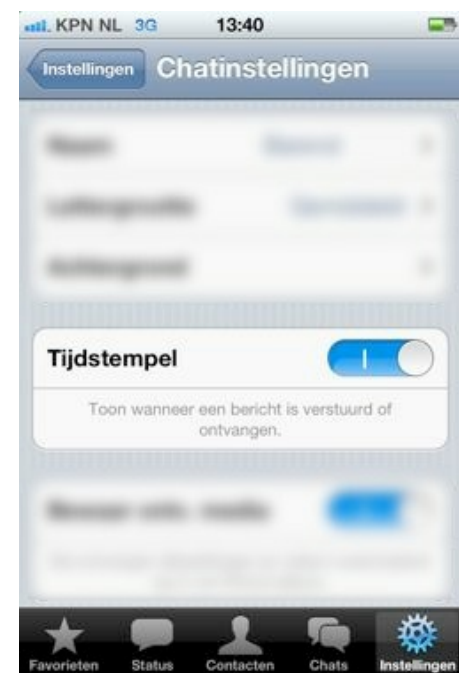

a a mana a mana a mana a matsay na matsay na matsay na matsay na matsay na matsay na matsay na matsay na matsa

*Chatdienst WhatsApp behandelt op een normale dag gemiddeld tien miljard berichten*

*De tien miljard kan worden opgedeeld tussen zes miljard verstuurde en vier miljard ontvangen berichten. Dit verschil wordt veroorzaakt door de populariteit van het chatten met meerdere mensen tegelijkertijd.*

 *In maart van dit jaar stond de teller voor verzonden berichten nog op twee miljard. De sterke toename van berichten valt vooral te danken aan de doorbraak van de applicatie buiten Europa. Deze week staat de app in de Verenigde Staten bovenaan de lijst met populairste iPhoneapps in de App Store.*

 *Ondertussen zijn de telecomaanbieders helemaal niet blij met de groei. In 2011 liet KPN al weten dat het bedrijf flink wat inkomsten misloopt omdat smartphonegebruikers niet meer sms'en, maar diensten als WhatsApp gebruiken om berichten te versturen..*

Alle berichten zullen nu voorzien zijn van een tijdstempel.

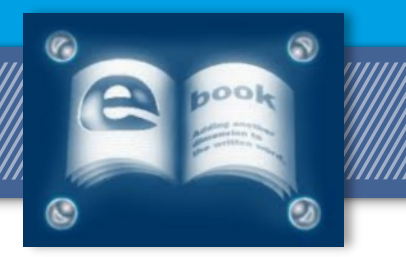

### *E-Boeken downloaden*

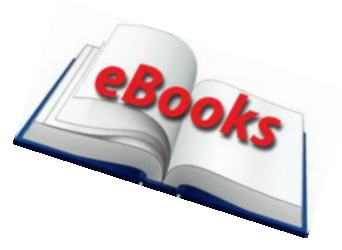

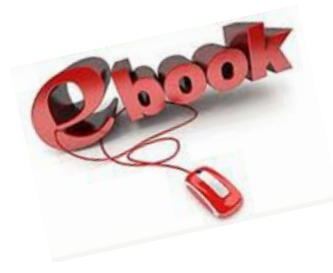

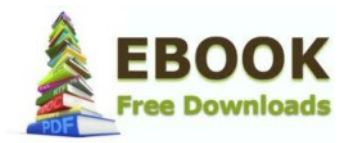

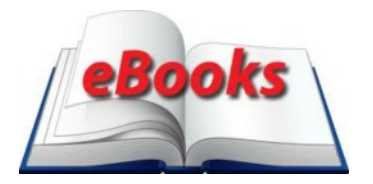

#### *Gratis e-books downloaden: e-boeken online*

Lees hier hoe je gratis e-books (of in het Nederlands e-boeken) kunt downloaden. Het zijn niet alleen meer films en series die je kunt downloaden. Nu komen de boeken.

Via het internet zijn er tal van mogelijkheden om gratis boeken te downloaden. Deze e-books kun je downloaden via torrents, maar ook via websites die Engelstalige 'free ebooks'' aanbieden. Er zijn sinds enige tijd ook websites die legaal Nederlandse e-boeken online aanbieden. Deze kun je in PDF

bestand downloaden en op je iPad, laptop, computer of e-reader lezen. Lees hier hoe het moet.

#### *Van hard-copy naar digitaal*

Hoewel veel mensen nog steeds de voorkeur geven aan fysieke boeken zijn de e-books in opmars. Steeds meer mensen besluiten uit redenen van gemak, maar ook omwille van de financiën, om over te gaan op het kopen van boeken als e-books. Zo verschijnen er praktisch van elk nieuw boek nu ook e-books online. Deze hoef je dus niet meer in de winkel te kopen. Je kunt ze aanschaffen via websites als Amazon, Bol.com en bijvboorbeeld via de Appstore. Vaak hebben deze bedrijven ook een eigen e-reader waarmee je de boeken moet lezen. Zo gebruikt Amazon Kindle en Apple Ebook reader.

#### *Is het downloaden van e-books op het internet legaal?*

In principe niet. Daar is de regelgeving in Nederland bijzonder duidelijk over. In tegenstelling tot muziek en films is de controle en regelgeving ten aanzien van boeken veel strenger. Dit geldt dus net zo goed voor e-books. Zo lang de de copyright niet is vrijgegeven, is het downloaden illegaal. Ik bespreek hier eerst de illegale optie, maar raad deze ten zeerste af. Vervolgens beschrijf ik de manieren waarop het wel legaal is.

#### Gratis boeken downloaden met torrents - illegaal

Hoewel e-books vaak al goedkoper zijn dan normale boeken, kunnen ze nog steeds erg duur zijn. Niet iedereen heeft dit bedrag er voor over. Naast normale boeken als romans, kun je ook studieboeken en dergelijke online downloaden. Dit is bijvoorbeeld voor studenten een uitkomst. Maar vooral heel veel populaire literatuur is er te vinden. De makkelijkste manier om dit te doen is via de website www.torrentz.com. Dit is een website die alle verschillende torrent websites bij elkaar brengt. Type hier simpelweg de titel van je gewenste boek in en bekijk of het iets wordt. Vervolgens download je de e-book torrent en voert dit uit met uTorrent. Alle grote schrijvers en bekende boeken zullen vrijwel altijd aanwezig zijn. Sowieso in het Engels en met een beetje geluk ook in het Nederlands. Naast e-books kun je hier ook allerlei luisterboeken (audio-boeken) aantreffen.

Let wel: de keuze is aan jou om hier gebruik van te maken. Het is niet legaal - (bron:www.auteursrecht.nl)

#### *Direct via websites als PDF bestand.*

Ook dit is inderdaad heel goed mogelijk. Je kunt via een groeiend aantal websites direct boeken downloaden. Je download ze als PDF bestanden. Deze zijn vrij prettig om te lezen op je scherm, maar je kunt ze natuurlijk ook gemakkelijk uitprinten. Verscheidene websites bieden alle boeken per genre aan. Allemaal for free! Hier zijn de beste websites op een rij:

bookboon.com/nl ebook.gratis-downloaden.nu books.google.nl

Google books heeft waarschijnlijk het grootste assortiment. Je kunt deze e-books niet alleen online lezen, maar ook downloaden als PDF, of nog beter, als EPUB. Als je een iPad of iPhone hebt kun je ook een redelijk groot aantal boeken gratis in de Appstore downloaden. Het is vaak even zoeken maar zo zijn er verschillende commerciële websites die ook ter per promotie gratis boeken aanbieden.

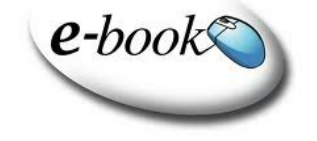

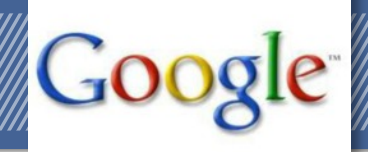

### Beter zoeken met Google

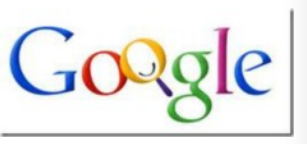

Gebruik geavanceerd zoeken: stel het aantal zoekresultaten in en bijvoorbeeld de tijdsperiode

Plaats je zoekwoorden tussen " " om te zoeken naar pagina's waar ze in 1 zin voorkomen

Door OR tussen de zoektermen te geven zoekt Google op 1 van de ingegeven zoekwoorden of combinaties daarvan.

Google is de meest gebruikte zoekmachine. In de loop van de jaren zijn de zoek mogelijkheden aanzienlijk toegenomen. Naast de mogelijkheid om woorden te vinden kan je ook zoeken op zinnen, synoniemen, enzovoorts. Op deze pagina staat een opsomming van diverse Google opties.

#### *Zoeken van woorden.*

Door losse woorden in te tikken kan je pagina's vinden waar deze woorden op voorkomen. Door bijvoorbeeld vakantie europa op te geven krijg je pagina's waar zowel vakantie als europa in voorkomt. De gevonden woorden kunnen overal op de pagina staan. Door woorden toe te voegen kan je het zoekresultaat steeds meer beperken.

#### *Zoeken van zinnen.*

Door meerdere woorden tussen "" te plaatsen zoek je naar pagina's waarop deze woorden in een zin voorkomen. Door bijvoorbeeld "vakantie europa" op te geven krijg je pagina's waar vakantie en europa in een zin voorkomt.

#### *Zoeken van synoniemen.*

Door een tilde (~) teken voor een woord te plaatsen zoek je niet alleen naar dat woord maar ook naar alle synoniemen op dat woord. Met ~vakantie europa zoek je ook op synoniemen van vakantie.

#### *Onderdrukken van woorden*

Door een min (-) teken voor een woord te plaatsen verwijder je alle zoekresultaten waar dat woord in voorkomt. vakantie europa -nederland zal resulteren in alle pagina's waarop wel vakantie en europa voorkomt maar niet nederland.

#### *Forceren van woorden.*

Sommige woorden komen zo vaak voor, op bijna iedere pagina, dat Google het zoeken op deze woorden onderdrukt. Ze worden ondanks dat je ze opgeeft niet meegenomen in de zoekactie. Door een plus (+) teken voor een woord te plaatsen geef je aan dat Google dat woord niet mag verwijderen tijdens het zoeken.

#### *Zoeken in de titel.*

Met intitle: beperk je het zoeken van woorden tot de titel. Met intitle:junkmail kan je zoeken naar pagina's waarbij junkmail voorkomt in de titel. Google zoekt dan niet in de tekst.

#### *Zoeken in de tekst.*

Met intext: beperk je het zoeken van woorden tot de tekst van de pagina. Met intext:"delen van elektronische agenda" zoeken je naar pagina's waarbij delen van elektronische agenda voorkomt in de tekst. Google zoekt dan niet in de titel.

#### *Zoeken van woorden binnen een website.*

Met site: kan je per website zoeken naar specifieke woorden. Met beheer site:shiftingviews.nl zoek je naar alle pagina's op de shiftingviews.nl website waar het woord beheer voorkomt.

#### *Zoeken van links.*

Met link: krijg je een overzicht van alle pagina's die Google kent en die een link hebben naar de opgegeven pagina. Met link:www.shiftingviews.nl krijg je dat overzicht voor www.shiftingviews.nl

#### *Rekenen met Google.*

Door een berekening op te geven in plaats van woorden kan je Google ook gebruiken als rekenmachine. Dat kunnen eenvoudige maar ook complexe berekening zijn. Voorbeelden zijn 10+3\*(7+2) en 2\*pi\*4.5

#### Veel zoekplezier!

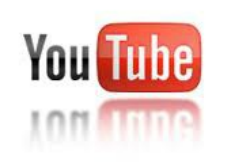

#### Studeren doe je bij de NCOI met YouTube!

De tijd dat YouTube alleen bestemd was voor zelfgemaakte videofilmpjes en het bekijken van muziekclips, ligt inmiddels achter ons.

Misschien wist u het niet, maar YouTube is onderdeel van het Nieuwe Leren.

Zeker op gebied van PC en internet zijn er legio filmpjes te bekijken. U kunt hier uw voordeel mee doen.

Hiernaast een kleine opsomming van mijn reis door YouTube land.

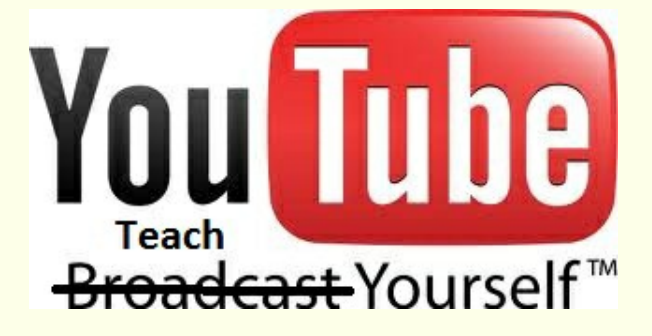

[Tip om je pc veilig te houden](http://www.youtube.com/watch?v=9m8LdNokXDk)

<Avi bestand omzetten naar dvd>

[Los beveiligingsproblemen op met de Microsoft](http://www.youtube.com/watch?v=O0-2i9BoinQ&feature=plcp)

[Malware Prevention troubleshooter](http://www.youtube.com/watch?v=O0-2i9BoinQ&feature=plcp)

**[Microsoft Security Essentials](http://www.youtube.com/watch?v=8q6uL1F7ak4&feature=plcp)** 

[Microsoft Fix It Portable](http://www.youtube.com/watch?v=ZiiX5i2p5oA&feature=plcp)

[F-Secure Rescue CD](http://www.youtube.com/watch?v=hYWfFsxt3vo&feature=plcp)

[Soluto start je pc sneller op en voorkomt systeem](http://www.youtube.com/watch?v=sQY0QXMYcCk&feature=plcp)[crashes](http://www.youtube.com/watch?v=sQY0QXMYcCk&feature=plcp)

[Hoe gebruik je droogshampoo?](http://www.youtube.com/watch?v=b1b27dsEnxw) (Het moet voor de dames ook interessant blijven)

[Veilig internetten, een reis van domeinnaam tot](http://www.youtube.com/user/Networking4all?v=2oX6bQb3oY8&feature=pyv&ad=7913064068&kw=beveiliging) [website](http://www.youtube.com/user/Networking4all?v=2oX6bQb3oY8&feature=pyv&ad=7913064068&kw=beveiliging)

[Draadloos netwerk veiliger](http://www.youtube.com/watch?v=fWQzlQwEdbo&feature=related)

a a matamatan a matamatan a mata a shekara ta 1979. A shekara ta 1979, a shekara ta 1979, a shekara ta 1970, a

[Internet Explorer veilig instellen](http://www.youtube.com/watch?v=kUazFggBE6A&feature=plcp)

[Malware besmetting: zo werkt dat](http://www.youtube.com/watch?v=4FNpGH0ys-k&feature=plcp)

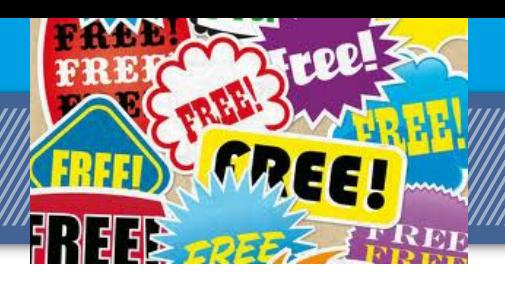

# **DUBBELE BESTANDEN VERWIJDEREN HANDIGE FRFFWAD**

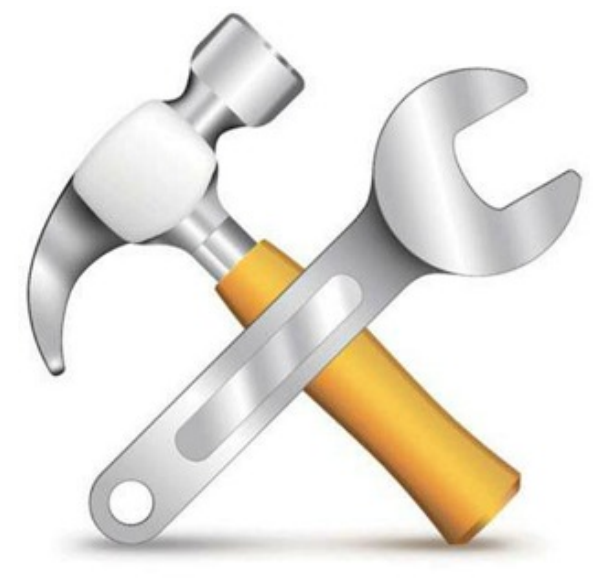

Het komt maar al te vaak voor: dubbele bestanden op de harddisk. Op zich geen

ernstig probleem, maar bij grote aantallen kunnen ze de nodige ruimte innemen.

#### Getest

ie veel met bestanden in de weer is - en welke computergebruiker is dat niet? - herkent ongetwijfeld het probleem: bestanden die twee of zelfs meer keren op de harddisk staan. Bijvoorbeeld omdat ze twee keer zijn gedownload. Of het gaat om een verzameling bestanden die we voor een project hebben gekopieerd en daarna vergaten te wissen. Soms ook maken we een snelle back-up van het één of ander, om er nooit meer naar om te kijken.

Zo zijn er nog genoeg situaties te bedenken die kunnen resulteren in dubbele bestanden. Omdat ze geen direct gevaar vormen voor de stabiliteit van het systeem, vergeten we hun bestaan en blijven ze ongebruikt op de harde schijf staan. Waar ze ondertussen wel ruimte innemen, bij iedere virusscan extra processortijd vergen en bij een volledige back-up van het systeem nog eens - twee keer - worden opgeslagen.

Het kan dus geen kwaad om zo nu en dan de bezem te hanteren en alle overbodige bestanden te verwijderen. Handmatig opsporen is dermate tijdrovend dat het eigenlijk ondoenlijk is. Gelukkig bestaan er vol-

# Geslaagd

doende gratis tools die ons veel werk uit handen kunnen nemen. We bespreken drie van zulk soort hulpjes.

#### **Vulcano Duplicate Cleaner**

a a matamatan a matamatan a mata a sa ta 1979. A shekarar wasan ƙwallon ƙafa ta ƙasar Ingila. Ya ƙasar Ingila

Na het installeren van Vulcano Duplicate Cleaner werden we aangenaam verrast door de prettige gebruikersinterface en de vele mogelijkheden die het programma biedt. We kunnen eenvoudig diverse locaties opgeven waarin het programma moet zoeken en hebben uitgebreide controle over de wijze waarop de bestanden met elkaar worden vergeleken.

Kiezen we voor vergelijken op inhoud, dan maakt het programma standaard gebruik van MD5, maar we kunnen ook kiezen voor twee versies van het Secure Hash Algorithm, SHA. Sommige mensen voelen zich hier veiliger bij, maar ook deze algoritmes zijn niet onfeilbaar. Wie zich zorgen maakt, kan er ook voor kiezen de bestanden byte voor byte met elkaar te vergelijken, maar dat eist wel het nodige geduld.

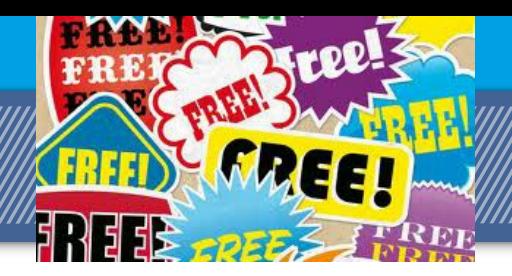

De kracht van het programma zit hem in de mogelijkheden die het ons biedt nadat u hebt gezocht naar dubbele bestanden. Het uitpluizen van de lijst die u dan te zien krijgt en het selecteren van de bestanden die overbodig zijn, is en blijft mensenwerk, maar Duplicate Cleaner maakt het ons gemakkelijk met de selection assistant. Hierin hebben we veel opties om aan te geven welke bestanden niet meer nodig zijn, bijvoorbeeld alle bestanden die zich op of onder een specifieke directory bevinden.

Hebben we alleen op gelijke bestandsnamen gezocht, dan kan het zinnig zijn om op de datum van het bestand of de omvang te selecteren. Speciaal voor audiobestanden kunnen we er ook voor kiezen de files te selecteren op bitrate. Voor beeldmateriaal is een viewer ingebouwd, zodat we een preview kunnen krijgen van het betreffende bestand.

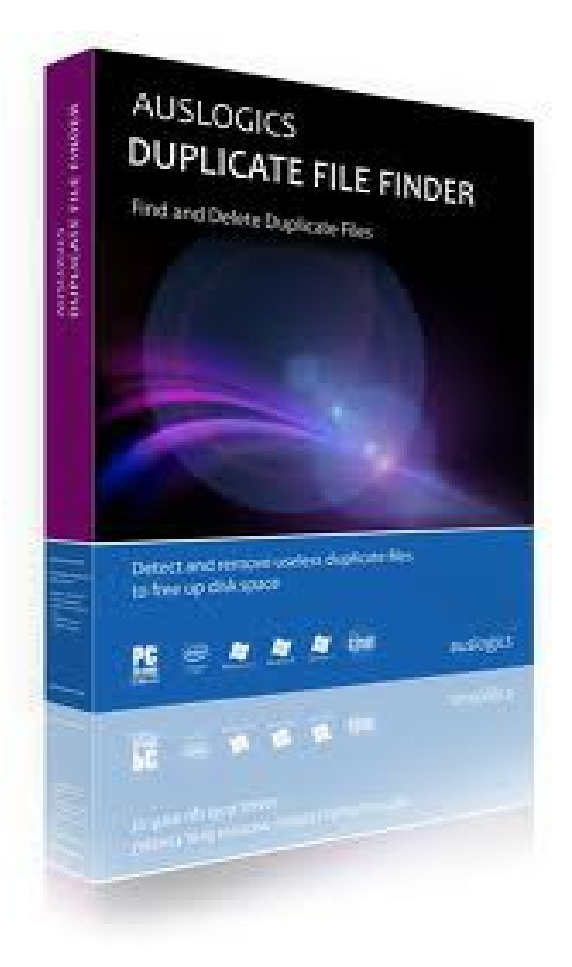

#### **Auslogics Duplicate Finder**

Voor het eenvoudiger werk is Auslogics Duplicate Finder een prima programma. We kunnen ervoor kiezen het in het Nederlands te installeren, maar helaas lijkt de vertaling automatisch te zijn gemaakt, wat de teksten er niet duidelijker op maakt. Voor wie helemaal geen Engels spreekt is het wel een voordeel, maar voor ons bleek het gelukkig eenvoudig om tussen verschillende talen te schakelen.

Na het starten kunnen we de directories selecteren waarin we willen zoeken naar doublures en aangeven welke bestandstypes we willen betrekken in de zoekopdracht. Dat maakt het makkelijk om bijvoorbeeld alleen audio- of beeldbestanden met elkaar te vergelijken, wat het zoeken natuurlijk versnelt. Daarnaast kunnen we aangeven of we alleen op naam of datum willen vergelijken, of dat we naar de inhoud van het bestand willen kijken. Dat laatste gebeurt met behulp van het MD5-algoritme.

Na het zoeken biedt Duplicate Finder ons voldoende mogelijkheden om dubbele bestanden te selecteren. Het is hier wel even opletten geblazen: we kunnen ervoor kiezen om uit elke groep doublures één bestand te bewaren, maar Duplicate Finder is dan niet consequent. Het programma lijkt de directory dan tamelijk willekeurig te kiezen, zodat de bewaarde bestanden dan na het wissen verspreid kunnen raken over verschillende directories en het overzicht zoek raakt.

Dit kunnen we ondervangen door aan te geven dat alle doublures in een specifieke directory moeten worden gewist. Helemaal ideaal is dat niet, zeker niet als er een ingewikkelde directory-structuur is doorzocht. Maar gaat het om een relatief klein aantal mappen, dan is het geen probleem de lijst handmatig even door te lopen en de selectie te maken.

## **SEARCH & RECOVER** WEET WEINIG Getest

In veel gevallen is dataverlies de ergste ramp die een computergebruiker kan overkomen. Maar zolang uw gegevens niet zijn overschreven, is er hoop. Met lolo Search & Recover zou u verloren data moeten kunnen terughalen. In de praktijk valt dat echter bitter tegen.

olo [1], een Amerikaans bedrijf dat vooral bekend is door de onderhoudssoftware System Mechanic, biedt ook dataherstelsoftware aan: Iolo Search & Recover, wat staat voor Zoeken & Herstellen.

De fabrikant legt het op de cd-hoes zelf zo uit: "Hiermee krijgt u weggegooide bestanden en foto's terug, zelfs nadat u de prullenmand geleegd hebt. De ingebouwde StrongScan technologie vindt meer verloren data dan elk ander vergelijkbaar product. Zelfs van beschadigde schijven die een storing hebben of geformatteerd zijn kan het programma nog gegevens redden. Kortom, Search & Recover werkt even krachtig als expert dataherstelsoftware voor slechts een fractie van de prijs. Het is als het huren van een professionele dataherstelservice, maar dan veel goedkoper." Behoorlijk indrukwekkende beweringen dus, die we bij PC-Active natuurlijk graag aan de praktijk toetsen. Daarvoor hebben we een aantal rampscenario's bedacht en vervolgens onderzocht hoe Iolo Search & Recover daarmee omgaat.

De installatie verliep in elk geval voorspoedig. Vervelend genoeg wordt ons, naast een activeringscode, ook nog om een e-mailadres gevraagd. Bovendien probeert de tool de gebruiker ertoe te bewegen een Iolo-account aan te maken om 'uw softwareabonnement en uw relatie met Iolo vanuit één centrale webbron te beheren'.

Dat klinkt behoorlijk commercieel en die houding wordt versterkt door een opvallende melding in het hoofdvenster van het programma; hier verneemt u dat u eigenlijk een 'abonnement' op de software hebt en dat de service nog twaalf maanden duurt. Een verlenging met één jaar kost u \$ 15,95, zo'n twaalf euro. Voor het programma met bijbehorende cd had u al \$ 29,95 betaald, ongeveer 23 euro. Het is de vraag of kopers in de winkel wel doorhebben dat ze een product aanschaffen dat maar tijdelijk houdbaar is.

Verder hadden we graag een waarschuwing gezien dat we het programma maar beter niet kunnen installeren op een partitie waarvan we data willen redden. Nog mooier was het geweest als de installatie-cd bootable was geweest. Door rechtstreeks van cd op te starten kunt u namelijk voorkomen dat andere data ongewild worden overschreven.

#### Werkwijze

In ieder geval is het programma makkelijk te bedienen en ook de interface oogt erg toegankelijk. Wel bevat de Nederlandstalige interface storende vertaalfouten en bovendien blijken enkele teksten niet integraal weergegeven in de soms te krap bemeten tekstkaders. Op de startpagina treft u vijf knoppen aan die elk een vergelijkbare wizard opstarten. Welke toets u indrukt, hangt af van het type gegevens dat u wilt terughalen: Afbeeldingen en films, Muziek en geluiden, E-mailberichten, TotalRecovery en Verwijderde bestanden. De laatste twee opties verdienen enige toelichting. TotalRecovery is bedoeld om van een bepaalde schijf, partitie of map in één bewerking alle gegevens terug te halen, terwijl u bij Verwijderde bestanden zelf aan de hand van weergavefilters bepaalt in welke gedetecteerde data u precies bent geïnteresseerd.Zodra u de juiste locatie(s) hebt aangegeven, kan de herstelpoging van start gaan. Normaliter probeert het programma

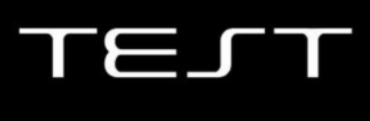

het eerst met de SmartScan-technologie. Het komt er dan op neer dat het programma verdwenen gegevens vooral op basis van resterende bestandsstructuren tracht op te vissen; de File Allocation Table, de directories en de Master File Table of MFT-records kunnen dan van pas komen.

Lukt het niet op die manier, dan is er nog de Strong-Scan-methode. Dat is een veel arbeidsintensievere aanpak die alle sectoren doorploegt op zoek naar verloren data of restanten daarvan. Na de analyse worden potentieel terug te halen bestanden in een lijstje gepresenteerd, inclusief een inschatting van de kans op succes. Van sommige bestanden kunt u ook een voorbeeldweergave opvragen. Vervelend is wel dat u dan niet langer de prognose of de bestandsgrootte kunt aflezen. Als het goed is, kunt u vervolgens de geselecteerde bestanden herstellen. De tool is wel zo wijs u erop te attenderen dat niet te doen naar het medium waarop u dataherstel aan het uitvoeren bent.

#### **Testscenario's**

We hebben op een Windows 7-systeem een aantal tests uitgevoerd op hardeschijfpartities en op USB-sticks, zowel op het NTFS- als FAT32-bestandssysteem. Deze laatste indeling vindt u namelijk nog vaak terug op USB-sticks en andere kleine gegevensdragers, zoals mediakaartjes. Bovendien kunnen de kansen op een succesvolle redding van data bij de twee bestandssystemen uiteenlopen, afhankelijk ook van het precieze scenario.

Heel concreet hebben we drie verschillende tests opgezet: één waarbij we bestanden hebben verwijderd met Shift-Delete, zodat ze niet in de prullenbak terechtkwamen; één waarbij we de partitie hebben geformatteerd; en één waarbij we de boot-sector van de partitie hebben beschadigd. Deze drie tests hebben we in totaal twaalf keer uitgevoerd: op NTFS en FAT32 dus, maar telkens ook op een niet-gefragmenteerde en een gefragmenteerde partitie. Fragmentatie maakt het - vooral ook op FAT32 - namelijk een stuk moeilijker om verwijderde bestanden succesvol terug te halen.

#### **Resultaten Shift-Delete**

Wat de niet-gefragmenteerde partities betreft, hebben we vooral goed nieuws. Search & Recover wist al onze verwijderde bestanden netjes terug te halen. Wel stelden we vast dat bij heel wat bestanden de eerste letter van de naam was verdwenen en vervangen door een \_. Dat heeft te maken met de manier waarop Windows aangeeft dat een file is gewist en daarop de ingang en dataclusters vrijgeeft. Alleen bij lange bestandsnamen - met een tweede ingang in de directory - bleef die letter intact.

Nu het scenario met de gefragmenteerde partitie, waarbij we er expliciet voor zorgden dat met name een zevental - nadien verwijderde - fotobestanden over niet-aangrenzende clusters was verspreid. Op de

NTFS-partitie wist Search & Recover alle foto's terug te halen. De FAT32-partitie bleek lastiger: slechts twee bestandsnamen werden opgediept en de foto's werden gedeeltelijk gered. Want hoewel de miniatuurafbeeldingen intact bleken, vertoonden de herstelde foto's zwarte vlakken.

#### **Resultaten (snel)formattering**

De software van Iolo bleek een hele kluif te hebben aan de geformatteerde partities, zowel bij FAT32 als bij NTFS. Laten we beginnen met de niet-gefragmenteerde partities. De SmartScan-methode leverde hier niets op, maar ook bij StrongScan waren de resultaten bedroevend: nauwelijks een handjevol bestanden wist het programma terug te halen.

Een geformatteerde en gefragmenteerde NTFS-partitie bleek te hoog gegrepen: Search & Recover haalde geen enkel van de zeven gefragmenteerde fotobestanden terug. Hetzelfde resultaat kregen we op de FAT32-partitie.

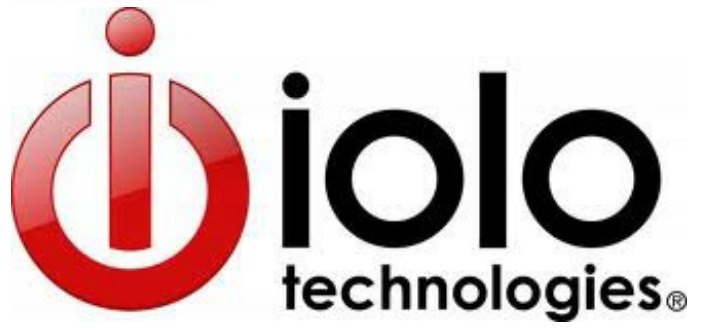

# *i-Doser*

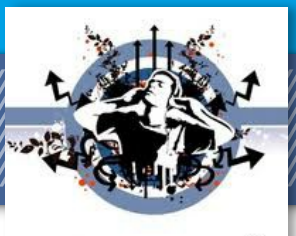

#### Resultaten logische corruptie

Natuurlijk kan ook een stroomstoring of een virus uw partitie beschadigen. Wij probeerden dat min of meer na te bootsen door de boot-sectoren leeg te maken met behulp van een hex editor - niet helemaal hetzelfde natuurlijk, maar toch.

Dit verhaal kunnen we jammer genoeg kort houden. Iolo beet er zijn tanden op stuk, ongeacht of het om FAT32 of NTFS ging. Er werd geen enkel bestand ongeschonden teruggehaald. We probeerden het ook met de optie TotalRecovery, maar die kon de partitie niet eens benaderen of openen.

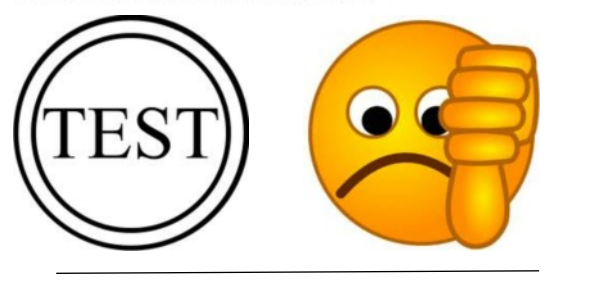

#### Stoned worden van je computer met I-Doser

Stoned, dronken of high worden van je computer... dat kan! Probeer het gratis programma I-Doser maar eens.

Bij dit wel heel bijzondere computerprogramma kun je kiezen of je de effecten van cocaïne, LSD, alcohol, marihuana of een andere drug wilt ervaren.

Vervolgens krijg je een "doses" in de vorm van een geluidsbestand met geluiden.

Afhankelijk van de kick die je gekozen hebt is dit bestand tussen de 10 en 50 minuten lang.

Het is de bedoeling dat je de doses tot je neemt door in een donkere kamer te gaan zitten, een koptelefoon op te zetten, en met een open mind te gaan luisteren.

a a mana a mana a mana a matsayar a matsayin a matsayin a matsayin a matsayin a matsayin a matsayin a matsayin

### l-Doser.con

De doses moet je geheel tot je nemen. Dus niet tussentijds stoppen. Als je dan je ogen opent zal de de effecten van de gekozen drug ervaren.

De wereld kan draaien, kleuren kunnen intensiveren, vormen kunnen veranderen, de hele wereld om je heen kan veranderen! Werkt het? verbazend genoeg wel. Tenminste bij veel mensen, in een grote op kleine mate. Het hangt van de persoon af, of deze er gevoelig voor is of er al dan niet voor open staat. Maar onzin is het zeker niet.

I-Doser is een gratis programma. Maar niet alle drug is gratis. Voor sommige "doses" moet je eenmalig betalen.

Maar hoe dan ook, het is een stuk goedkoper dan in de coffeeshop of bij de plaatselijke dealer.

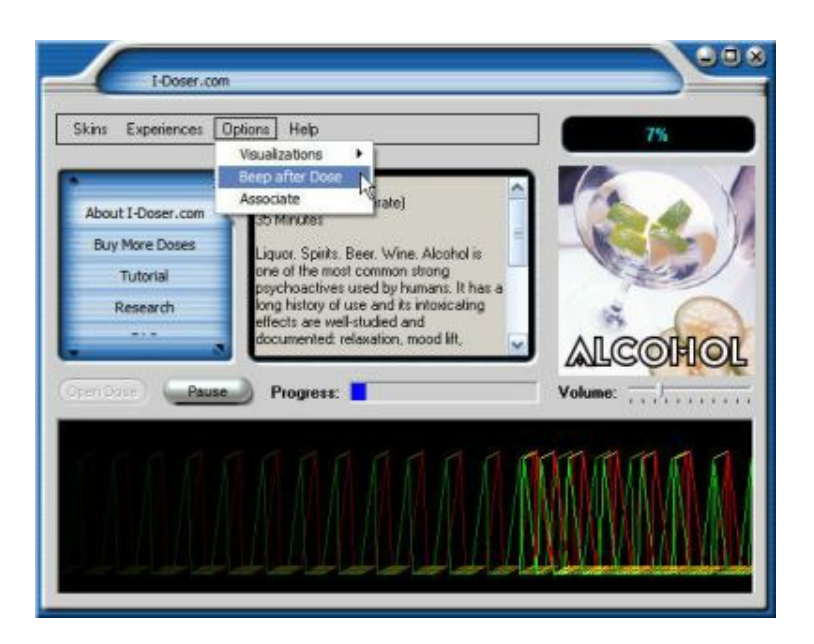

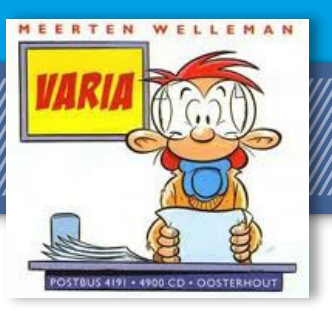

# **Windows 8 komt 26 oktober**

Eindelijk heeft Microsoft de officiële lanceerdatum van Windows 8 bekend gemaakt. Vanaf 26 oktober zal het nieuwe besturingssysteem verkrijgbaar zijn, zowel in upgrade als volledige versie. De upgrade zal voor alle bestaande Windows-gebruikers (Windows XP tot en met Windows 7) \$ 40 gaan kosten, mits je het product voor 31 januari 2013 online koopt. In de winkel moet diezelfde upgrade \$70 opbrengen. Sinds begin juni loopt er al een actie waarbij je slechts € 15 betaalt voor Windows 8, als je nu een nieuwe pc met Windows 7 koopt. Wie naar de winkel rent voor een volledige versie, grijpt waarschijnlijk mis: alleen de upgrade is in fysieke vorm te koop. Wie een volledige versie wil, moet online een gewone of oem-versie aanschaffen. Bezitters van een MSDN- of TechNet-account kunnen al sinds 15 augustus met Windows 8 aan de slag. Officiële verkoopprijzen voor Nederland zijn nog niet bekend.

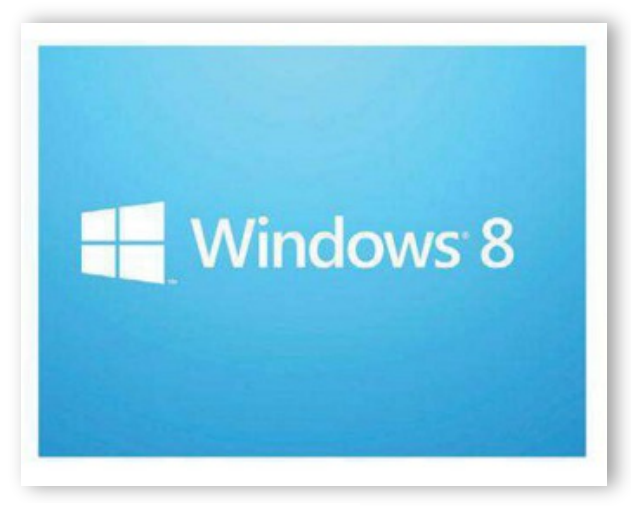

www.microsoft.nl

### Overal televisie

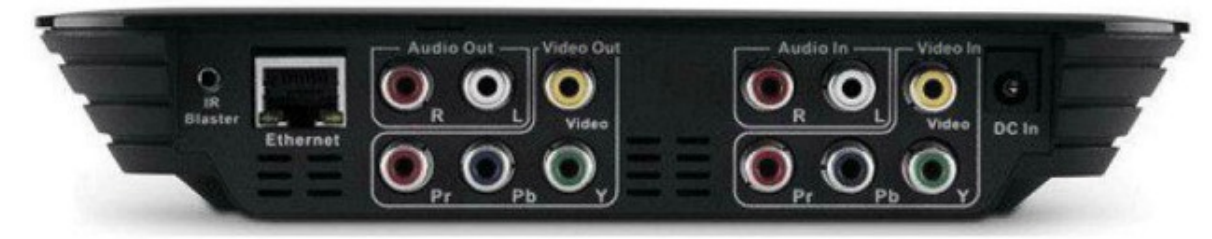

Met de Belkin @TV Plus is het mogelijk om live en opgenomen televisieprogramma's op mobiele apparaten (iOS of Android) te bekijken. De @TV Plus is een kastje dat je kunt aansluiten op de decoder van de digitale televisie. Het kastje wordt bedraad of draadloos verbonden met het thuisnetwerk, waarna de @TV het televisiesignaal naar maximaal acht apparaten tegelijkertijd

streamt. Als je buitenshuis verblijft, kan de Belkin @TV ook naar je smartphone streamen. Ook zijn er apps beschikbaar voor iOS en Android, waarmee je een mobiel apparaat omtovert tot een afstandsbediening. Het opnemen van televisieprogramma's is ook mogelijk. De Belkin @TV Plus kost € 200.

www.belkin.com/nl

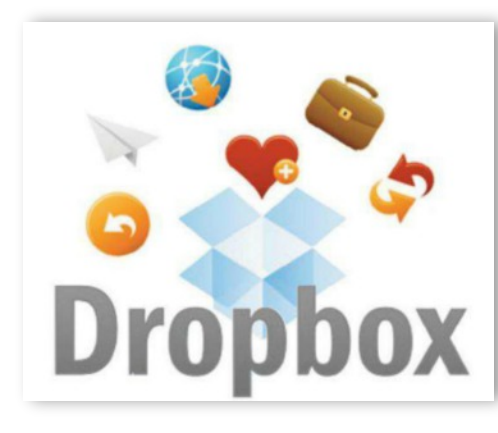

# Dropbox wordt groot

Bij de bekende online opslagdienst Dropbox kun je nu 500 GB opslaan. Dropbox verdubbelt tevens zonder extra kosten de opslagcapaciteit van gebruikers met een abonnement van 50 GB en 100 GB. Wil je 500 GB opslagruimte, dan betaal je daarvoor \$49,99 per maand of \$499 per jaar. Dit is natuurlijk wel een pittig bedrag. Gelukkig heeft Dropbox altijd nog een gratis account; helaas krijg je dan maar 2 GB. Door nieuwe klanten in te brengen, kun je extra opslagruimte verdienen. Per aangemelde klant krijg je 500 MB erbij, met een maximum van 18 GB.

www.dropbox.com

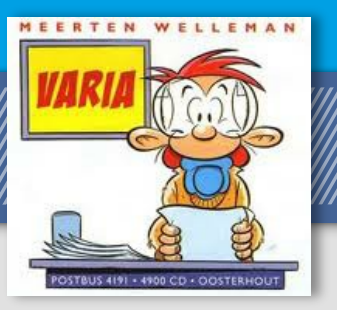

## Office 2013 proberen

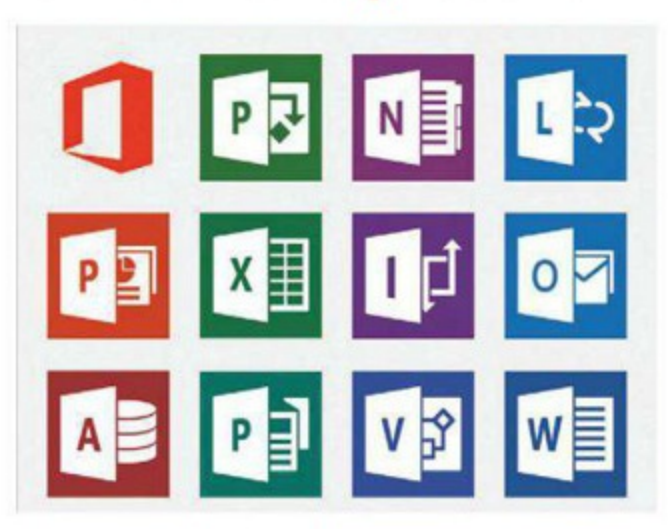

Microsoft heeft een previewversie van Office 2013 uitgebracht. Alle geïnteresseerden kunnen zich aanmelden voor de gratis bètatest. De complete suite is vernieuwd, waarbij de

nadruk ligt op clouddiensten. Zo worden bestanden standaard opgeslagen op je SkyDrive-account. Daarnaast komen er Office 365-abonnementen voor thuisgebruik. De zakelijke clouddienst, waarbij Office in abonnementsvorm beschikbaar is, krijgt een Home Premium-versie die ook thuisgebruikers moet verleiden om over te stappen naar de cloud. Abonnees krijgen Office 2013 op maximaal vijf pc's, extra online opslagruimte en 60 minuten per maand beltegoed voor Skype. Alle nieuwe applicaties ondersteunen touch, waarbij vooralsnog alleen OneNote en Lync echt geoptimaliseerd zijn voor de aanraakfuncties van Windows 8. Wie Office 2013 wil proberen, kan zich aanmelden voor het gratis Office 2013 Home Premium-testabonnement. De testversie is te gebruiken tot twee maanden na de (nog niet gespecificeerde) lanceerdatum van de nieuwe Office. Je moet in het bezit zijn van Windows 7 of Windows 8: de oudere versies Vista en XP worden niet ondersteund. In het oktobernummer van PCM besteden we uitgebreid aandacht aan de nieuwe Office-suite.

www.microsoft.com/office/preview

### Je complete Twitter-archief

Gebruikers van Twitter krijgen de mogelijkheid om binnenkort hun gehele berichtenarchief te downloaden. Topman Dick Costolo vertelde de Amerikaanse krant The New York Times dat deze functie binnenkort beschikbaar zal zijn, maar een specifieke datum wordt niet genoemd. Het zal niet mogelijk zijn om tweets van andere gebruikers te downloaden. Overigens zijn via de webinterface van Twitter oude tweets van een gebruiker te vinden, maar dat gaat over het algemeen slechts om de laatste paar duizend tweets. www.twitter.com

#### **MILJOEN KEER APPLE**

**Volgens Apple is het nieuwe OS X** Mountain Lion in de eerste vier dagen maar liefst drie miljoen keer gedownload. Dit maakt het de meest succesvolle versie van het besturingssysteem in de complete geschiedenis van Apple. Mountain Lion bevat meer dan 200 nieuwe features, aldus Apple.

#### **HTC DROPT BEATS**

HTC heeft 25% van de Beats Audio-aandelen weer terugverkocht aan het bedrijf. Met de resterende 25% is HTC nog steeds de grootste aandeelhouder. Vorig jaar nog investeerde HTC maar liefst \$ 300 miljoen in Beats Audio.

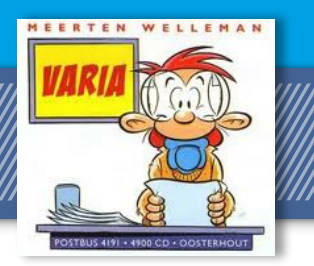

### **GOOGLE ADVERTEERT**

**Google heeft Wildfire overgeno**men, een bedrijf dat software ontwikkelt voor adverteren op sociale platforms. Wildfire heeft meer dan 400 werknemers en maar liefst 16.000 klanten. Het gerucht gaat dat Google \$ 250 miljoen heeft moeten betalen.

#### **TUNNELINTERNET**

**Treinreizigers in de Kanaaltunnel** kunnen voortaan bellen en internetten. Het aanleggen van het gsm-netwerk in de tunnel duurde tien maanden, terwijl het treinverkeer ongestoord doorging.

#### **MICROSOFT IS ROOD**

Microsoft heeft voor het eerst sinds het naar de beurs ging in 1986 verlies geleden. In het tweede kwartaal van 2012 boekte Microsoft \$492 miljoen (€400 miljoen) verlies. Dat heeft alles te maken met een afboeking van maar liefst \$ 6,2 miljard (€ 5 miljard) op aQuantive, een online reclamebedrijf dat Microsoft in 2007 kocht maar niet presteerde.

# Usb op stroom

De USB 3.0 Promoter Group heeft samen met de USB 2.0 Promotor Group aangepaste voedingsspecificaties gepubliceerd, waarmee de usb-poort tot 100 watt moet kunnen leveren. De nieuwe specificaties kunnen ook een einde maken aan de apparaatspecifieke usb-laders die nu gebruikt moeten worden. Met een universele usb-netvoeding kun je straks alle apparaten van energie voorzien. Voor het gebruik van de 100 watt-energievoorziening zijn gecertificeerde

## **Chrome vernieuwt webapps**

Google breidt de mogelijkheden van webapps flink uit. Met ontwikkelaarsversie Chrome 22 kunnen ontwikkelaars apps maken die op zichzelf kunnen draaien. Deze Chrome Packaged Apps kunnen ook offline, dus zonder internetverbinding, draaien. Ze worden met dezelfde programmeertechnieken gemaakt als huidige webapps: html, css en javascript. De packaged apps zijn niet gebonden aan de browser: ze kunnen bijvoorbeeld in een eigen venster draaien. De vraag is of de packaged apps straks alleen met de Chrome-browser gebruikt kunnen worden of ook met andere browsers werken. De kans is groot dat er verschillende webappontwikkelomgevingen ontstaan. Zo zouden Mozilla en Opera ook al werken aan apps die meer mogelijkheden krijgen. Bovendien werkt Mozilla aan het eigen besturingssysteem Firefox OS, dat met Chrome OS gaat concurreren. www.google.com

# **WikiLeaks krijgt geld**

Na een langdurige blokkade is het weer mogelijk om via een creditcard geld te doneren aan klokkenluidersite WikiLeaks. De site zal gebruikmaken van Carte Bleue om geld van donateurs te ontvangen. WikiLeaks gaat samenwerken met FDNN (Fund for the Defense of Net-Neutrality), dat Carte Bleue gebruikt voor de creditcardbetalingen. Het bedrijf verbiedt Visa en Mastercard contractueel om online handelaren direct te blokkeren. Vanwege de blokkade heeft WikiLeaks te veel inkomsten misgelopen en als er niet snel geld binnenkomt, is het risico aanwezig dat de klokkenluidersite de deuren moet sluiten.

www.wikileaks.org

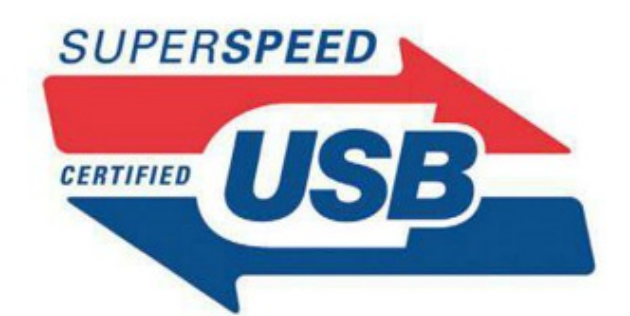

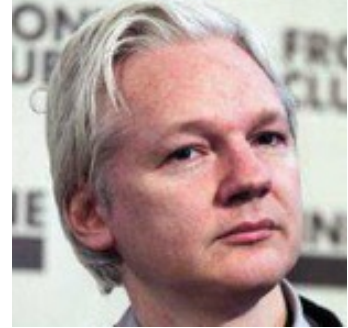

usb-kabels nodig. Met de nieuwe standaard kan in het usb-protocol onderhandeld worden over de capaciteit van de kabel en de richting waarover de voeding verloopt. De nieuwe usb-voedingsspecificatie is ook een wapen in de strijd met de Thunderboltstandaard van Intel en Apple. www.usb.org

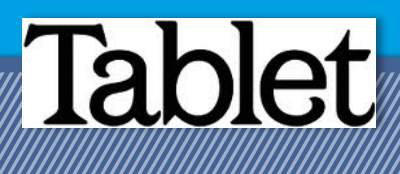

Wie nu een tablet wil kopen, staat feitelijk voor een tamelijk principiële keuze: koop je een iPad of toch iets anders? Of stel je die keuze nog maar even uit tot er meer te kiezen valt?

e keuze voor een iPad wordt vaak niet op rationele gronden gemaakt. Je kiest voor een iPad omdat dat nu eenmaal de de facto standaard is, omdat "iedereen" hem heeft of simpelweg omdat je een Apple-fan bent, al een iPhone hebt of valt voor het uiterlijk en de "look and feel" van de iPad. Of is de iPad gewoon het beste wat je kunt kopen? Hoe dan ook, er zijn alternatieven. We schrijven er regelmatig over en we reviewen alle tablets die in onze handen komen. In dit artikel proberen we alle overwegingen, voors en tegens te bespreken, om je te helpen bij de keuze voor een tablet.

#### **SELECTIECRITERIA**

Als je niet al op basis van emotie of eerdere keuzes een platform hebt bepaald, kun je een keuze maken op basis van het gebruiksdoel en de criteria die daar bij horen. Als je weet waar je een tablet voor wilt gebruiken, kan het je helpen de belangrijke eigenschappen te selecteren.

#### **INTERNET**

Alle tablets bieden internettoegang. Belangrijk is of je kunt volstaan met browsen, e-mailen en socialnetwerken via een wifi-verbinding of dat je ook een 3G-netwerk nodig hebt. Bedenk dat een tablet met 3G doorgaans € 100 duurder is en er ook nog abonnements- en verbruikskosten bijkomen. Als je kiest voor een kleine tablet met 3G, kun je er soms ook nog mee bellen. Het staat wat raar, maar kan wel handig zijn. De standaardbrowsers op iOS en Android doen niet veel voor elkaar onder. Voor Android zijn er alternatieve browsers, zoals Firefox en Chrome.

Hoewel het met de opkomst van html5 afneemt, kan ondersteuning van Flash een belangrijke beslisfactor zijn. Zowel de Androidbrowser als Firefox ondersteunen Flash. De iPad heeft geen Flash-ondersteuning en de Chrome-browser voor Android evenmin. Adobe heeft aangekondigd met de mobiele Flash Player te stoppen. De ondersteuning van Flash stopt dan ook bij Android 4.0, de volgende versies krijgen geen Flash meer.

#### **MEDIA**

Voor video is de ondersteuning van veelvoorkomende videobestandsformaten belangrijk. De gangbaarste videoformaten worden doorgaans ondersteund. Voor niet standaardon-

#### De standaard: Apple iPad, derdegeneratie met retinascherm.

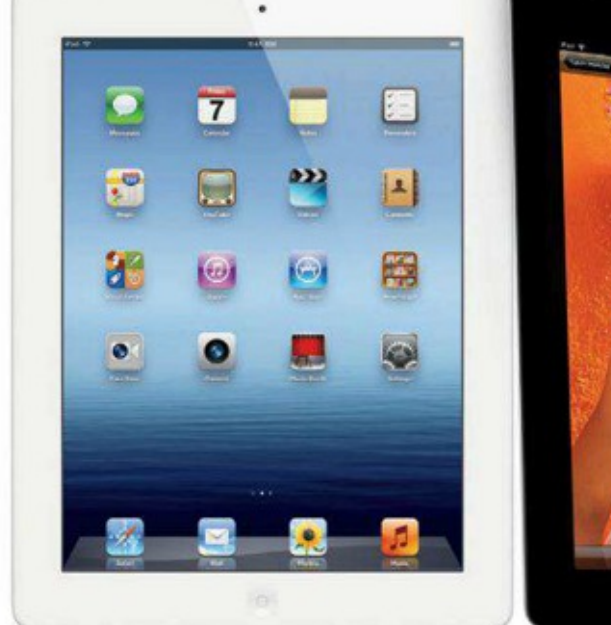

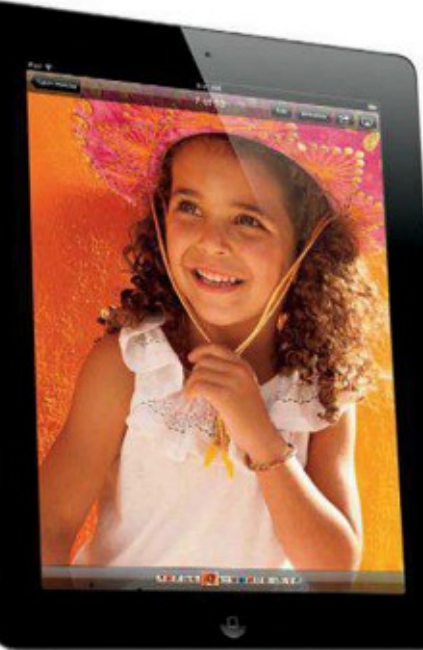

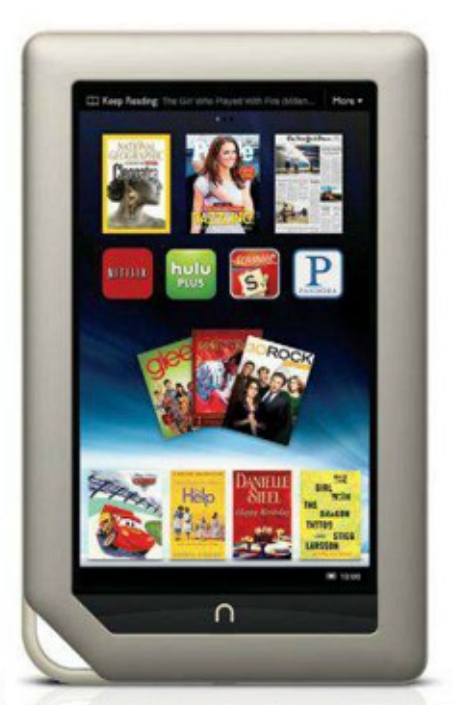

Barnes & Noble kunnen in de VS niet achterblijven bij Amazon met de eigen Nook-tablet.

# ablet

dersteunde formaten zijn vaak apps verkrijgbaar die meer formaten afspelen. Ook de kwaliteit, helderheid, kijkhoek en grootte van het scherm spelen een rol. Het kan handig zijn als de tablet een hmdi-aansluiting heeft om aan een grootbeeld-tv aan te sluiten. Veel Android-tablets hebben een hdmi-voorziening. Soms volstaat een standaard micro- of mini-hdmi-kabel, soms is daar een merkgebonden, speciale kabel voor nodig.

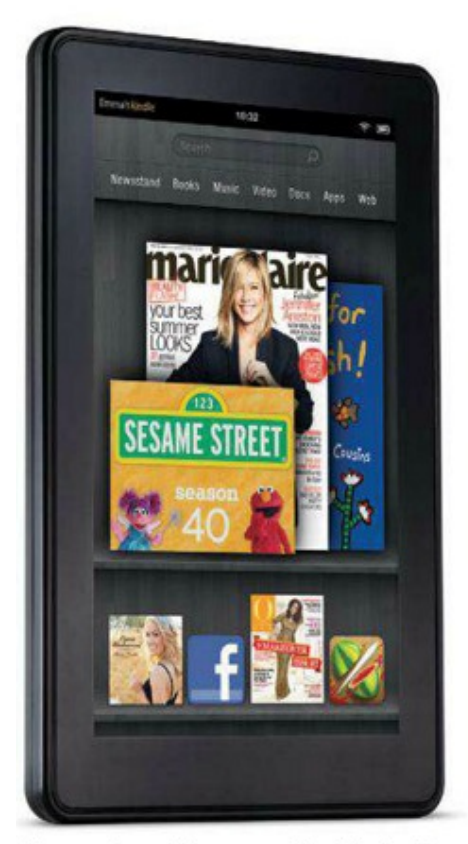

Amazon levert de eenvoudige Kindle Fire met een eigen ecosysteem.

#### **GAMING**

Tablets zijn geen gameconsoles. Toch zijn er heel veel games voor beschikbaar, van eenvoudige html-spelletjes tot serieuze 3Dgames. Belangrijk voor het spelen van spellen is de snelheid van de tablet, het beeldscherm en eventueel een hdmi-aansluiting voor het spelen op een groot (3D-scherm).

#### **FOTO & VIDEO**

In veel tablets is een camera ingebouwd. Hoewel de ingebouwde camera's nogal verschillen, kunnen ze zich zowel in kwaliteit als gebruiksmogelijkheden niet meten met een gewone digitale camera. Voor incidentele snapshotfoto's zijn ze bij voldoende licht wel te gebruiken. Soms is er ook een flitser inge-

**Microsoft verrast vriend** en vijand met de aankondiging van de eigen Surface-tablet met Windows 8

bouwd die in veel gevallen alleen tot teleurstellende resultaten leidt.

Ook de video-opnamemogelijkheid in hdkwaliteit (720p, soms 1080p) laat veel te wensen over en is vooral leuk als "spielerei". Voor eenvoudige bewerkingen zijn er voor alle platformen fotobewerkings-apps, die beter werken naarmate de tablet krachtiger is. Een tablet leent zich bij uitstek voor het bekijken van foto's. Uiteraard spelen kwaliteit en grootte van het scherm dan een rol.

#### **LEZEN**

Een praktische toepassing van een tablet is voor het lezen van tijdschriften, documenten en e-books. Van belang zijn daarbij de grootte, kwaliteit en resolutie van het scherm.

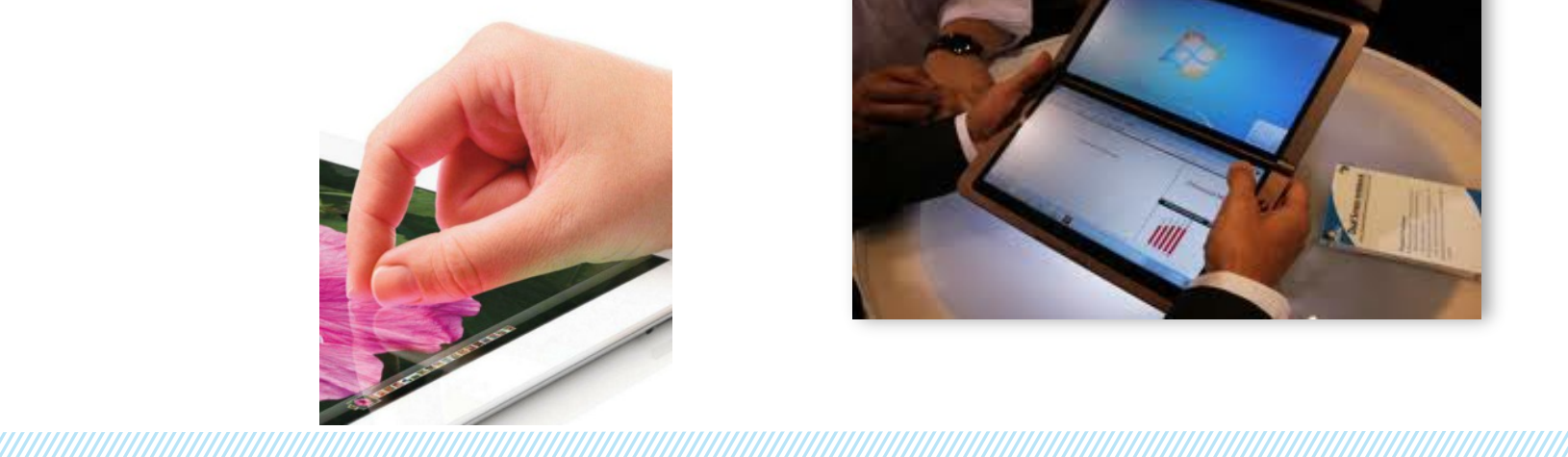

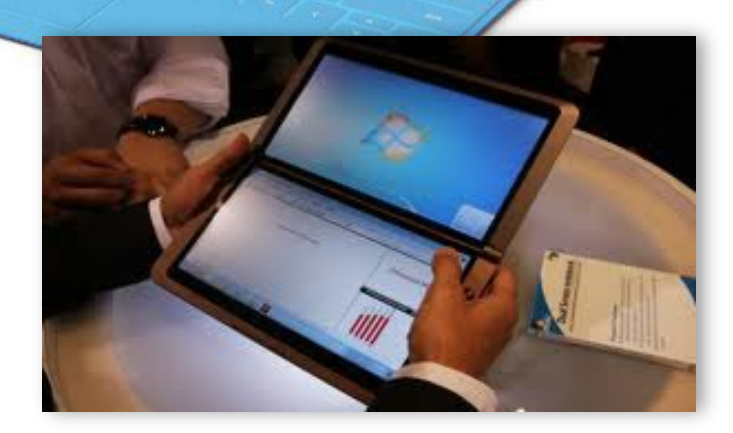

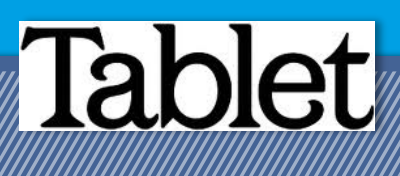

#### **KANTOORTOEPASSINGEN**

Voor kantoortoepassingen als tekstverwerking en spreadsheets zijn er productiviteitstoepassingen. Apple heeft zijn eigen apps, er zijn apps die voor verschillende platformen beschikbaar zijn en er is Google Docs, dat zelfs op krachtige tablets nog teleurstelt. Wel werkt Google aan het verbeteren van het (offline) gebruik van Google Docs op mobiele apparaten. Tekstbewerken is zonder echt toetsenbord niet echt werkbaar. Het wachten is eigenlijk op een mobiele versie van Microsoft Office.

#### **SPECIFICATIES**

Na het bepalen van het gebruiksdoel, kijk je dus naar de specificaties die je tablet dient te hebben om voor dat doel bruikbaar te zijn.

#### **SCHERM**

Voor het browsen op internet is een groot scherm met veel pixels vaak handig, maar niet per se noodzakelijk. Op een klein smartphonescherm kun je immers ook browsen. De iPad heeft vooralsnog alleen een 9,7 inchscherm in 4:3-beeldverhouding. De meeste Android-tablets hebben een breedbeeldformaat van 16:10 en die zien we met beelddiagonalen van 10,1, 8,9, 7,7 en zelfs 5,3 inch (Samsung Galaxy Note).

De afmetingen van een scherm is één duidelijk kenmerk, sterk in relatie daartoe staat het aantal beeldpunten dat op een scherm kan worden weergegeven. Hiervoor wordt vaak het verkeerd gebruikte begrip resolutie gebruikt. Bij de iPad is dat 1024x768, bij veel Android-tablets is dat 1280x800. Bij goedkopere tablets komen we ook 1024x600 en 800x480 tegen. Apple heeft voor de iPad 3 de lat flink hoger gelegd met een scherm met 2048x1536 pixels. Een hoger aantal pixels per inch (ppi) levert scherpere beelden en een betere leesbaarheid van tekst.

Kwaliteitstablets gebruiken allemaal ips-Icd-schermen die een hoge helderheid combineren met goede kleurweergave en grote kijkhoek. Ook amoled-schermen lenen zich goed voor tablets, maar zijn nog moeilijk te produceren en daardoor duur. Alleen de Samsung Galaxy Tab 7.7 heeft een amoledscherm.

#### **NETWERK, 3G EN BLUETOOTH**

Vrijwel alle tablets beschikken over een draadloos wifi-netwerkvoorziening. Verschillen doen ze vooral op de ondersteunde netwerkstandaarden. Dit kan naarmate de drukte op wifi-netwerken steeds meer toeneemt, belangrijk zijn. De meeste tablets beschikken over 802.11b/g/n. Een tablet zou 11n toch wel moeten ondersteunen, want 11n is op dit moment het snelst en gangbaarst. 802.11a wordt in Europa niet heel veel gebruikt. Voor

een hoge bandbreedte kan het handig zijn als een 11n-netwerk de 5 GHz-frequentieband ondersteunt, dit gaat vaak samen met 802.11a, dat ook van de 5 GHz-band gebruikmaakt.

Een 3G-optie in een tablet kost meestal € 100 meer. Ook ben je in veel gevallen minstens € 10 per maand kwijt aan een dataabonnement. In veel tablets is bluetooth ingebouwd, dat wordt gebruikt voor draadloze verbindingen op korte afstand, bijvoorbeeld voor filetransfer of het gebruik van een draadloos headsetje. Bluetooth-versie 2.1+edr is de laagste versie die bruikbaar is.

#### **CAMERA**

Camera's aan de achterzijde zien we met sensoren van 1 tot 12 megapixel, met en zonder led-flitser. Voor een beetje redelijke foto's is een 3 megapixel-camera wel het minimum. Meer megapixels zijn niet per definitie beter. Vrijwel alle tablets hebben ook een camera aan de voorkant, vooral bedoeld voor het chatten. De kwaliteit van deze camera's verschilt ook enorm, maar dat is voor het beoogde doel vaak minder belangrijk.

#### **PROCESSOR, GEHEUGEN**

Vrijwel alle tablets gebruiken momenteel processoren gebaseerd op het ARM-ontwerp, ze verschillen in ontwerpgeneratie en daardoor in rekenkracht. Ook worden ze sneller (hogere kloksnelheid) en krijgen meer rekenkernen (cores); zo zijn er nu ook dual- en quadcores. De ARM-processoren worden vaak soc's genoemd (system on a chip), omdat ze ook een grafische processor bevatten. Ook hiervan zijn verschillende versies in omloop.

Voor tablets kunnen we zeggen dat minimaal een 1 GHz-singlecoreprocessor nodig is. Meer cores zijn niet altijd beter. Zo kan een 1,5 GHz-singlecore-soc soms beter presteren dan een 1,3 GHz-dualcore. Veel hangt af van de optimalisatie van het besturingssysteem en de software. Android wordt met elke nieuwe versie beter. Eenzelfde verschijnsel zien we bij iOS op de iPad.

Om de processor snel te laten werken, is er voldoende werkgeheugen nodig. Meestal is dat 1 GB en dat blijkt in de praktijk tot nu

toe voldoende.Straks zullen we met de komst van Windows 8 ook weer tablets met x86-processoren krijgen (zie kader Intel).

#### **OPSLAGRUIMTE**

De software en data worden in een tablet opgeslagen op flashgeheugen. In de hoeveelheid flashgeheugen verschillen de tablets nog het meest en er is een direct verband met de prijs. Er zijn tablets met 4, 8, 16, 32 en 64 GB opslagruimte.

Als er weinig opslagruimte aan boord is, is het handig als je dat kunt uitbreiden met een (micro)sd-kaartje, zeker als je veel muziek, foto's en video wilt opslaan. Dat is bij Androidtablets vaak mogelijk.

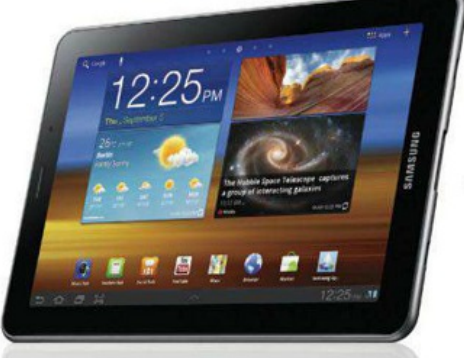

Samsung heeft al een heel mooie 7 inch-tablet<br>met amoled-scherm: de Galaxy Tab 7.7.

a a mana a mana a mana a mana a mata a mata a mata a mata a mata a mata a mata a mata a mata a mana a mata a m

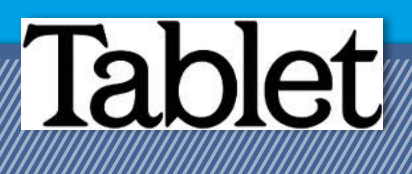

### **ACCU**

Alle computers hebben energie nodig en die komt uit een accu. Een tabletontwerp is dan ook altijd een compromis tussen rekenkracht, gebruikstijd op een acculading, afmetingen en gewicht. Een groot deel van de ruimte in een tablet wordt gebruikt voor accu's en ook het gewicht wordt daar in belangrijke mate door bepaald.

#### **FORMAAT EN GEWICHT**

Het formaat van een tablet is in belangrijke mate afhankelijk van de afmetingen van het scherm en daarna van afmetingen van de accu's.

Om een tablet in de hand of op schoot lang te gebruiken, willen we graag dat hij niet te zwaar is. Toch willen we ook graag lang op een acculading werken, een helder scherm en een mooie kast. Accu, afmetingen en materiaal van de kast zijn sterk van invloed op het gewicht van een tablet.

#### **PRIJS**

De prijs is naast alle andere eigenschappen belangrijk. Omdat Apple marktleider is, bepaalt Apple in belangrijke mate de maximale prijs voor tablets. Zijn andere tablets duurder dan een iPad, dan worden ze nauwelijks verkocht. Bij Android-tablets zien we dan ook dat prijzen vaak sterk overeenkomen met die van een vergelijkbare iPad of daar net iets onder zitten. Daarnaast is er nog een categorie budgettablets, die soms wel significant goedkoper zijn.

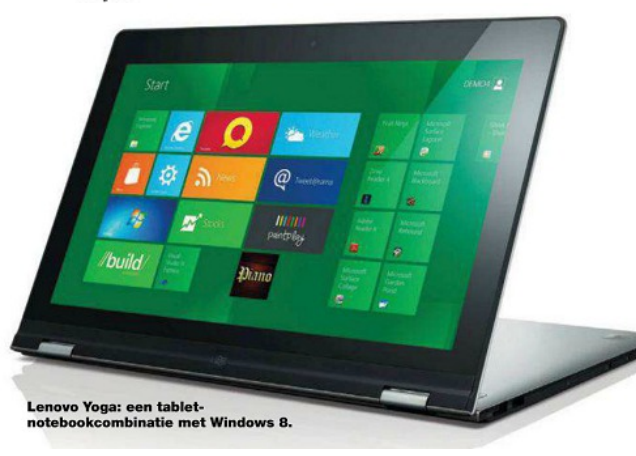

#### **ECOSYSTEEM**

Net als bij de aanschaf voor een smartphone, begint de keuze voor een tablet eigenlijk ook met de keuze voor een platform. Misschien zou die keuze daar niet moeten beginnen en zou je je af moeten vragen wat je met de aan te schaffen tablet wilt doen en hoeveel je ervoor wilt betalen.

In de praktijk lopen deze zaken door elkaar heen. Heb je eenmaal voor een ecosysteem gekozen, dan zit je er min of meer aan vast. Je investeert dan immers in apps en opent accounts voor het synchroniseren en delen van data. Het minst belangrijke is wellicht nog dat je went aan de manier van gebruik.

Met het ecosysteem bedoelen wij het hardwareplatform in combinatie met het besturingssysteem, toepassingen (apps) en media (muziek, video, boeken) die daar al dan niet via webshops aan gekoppeld zijn. Hardware en besturingssysteem zijn vrijwel altijd door de fabrikant aan elkaar gekoppeld. Alleen slimmeriken die weten wat ze doen kunnen soms wel veranderingen aanbrengen in de aangekochte combinatie, maar in veel gevallen zal een zelf geïnstalleerd, vreemd besturingssysteem door gebrek aan de juiste hardwareondersteuning niet optimaal werken. Soms wordt er wel eens een slimmigheidje bedacht dat voor een vermenging van de ecosystemen zorgt, maar ook dat is eigenlijk nooit een groot succes.

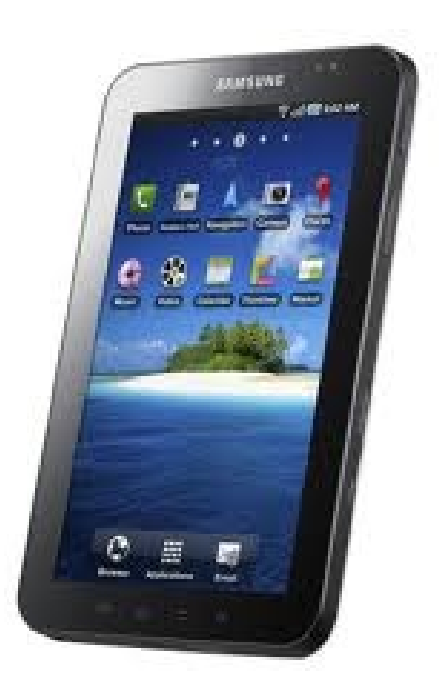

#### **TABLET, WAT IS DAT?**

a a mana a mana a mana a matsay na matsay na matsay na matsay na matsay na matsay na matsay na matsay na matsa

Met de komst van de iPad hebben we er een nieuw type computer bij: een mediatablet of tablet-pc of kortweg tablet. Apple heeft de tablet op de kaart gezet, maar is in tegenstelling tot wat velen denken niet de uitvinder van het concept. Het fenomeen tablet-pc bestaat al meer dan tien jaar. maar heeft sinds de introductie van Microsofts XP-tableteditie in 2002 een noodlijdend bestaan geleden, totdat Apple zijn iPad introduceert begin 2010. Het falen van de Microsoft-tablet-pc kunnen we samenvatten in twee zaken. Ten eerste is er nooit voldoende ondersteuning geweest door de hardwarefabrikanten, van wie overigens een flink aantal het product Windows tablet-pc tot op de dag van vandaag verkopen. Belangrijker is dat Microsoft nooit in staat is geweest of de moeite heeft genomen om aan de ontwikkeling van het tablet-pc-concept voldoende opvolging te geven. Het bleef bij een gebrekkig, met tabletpen of aanraakscherm te bedienen Windows zonder dat er voor de schermbediening optimale bedieningsfunctionaliteit werd toegevoegd. De iPad van Apple zorgde voor een revolutie. Ten eerste omdat het van Apple kwam en ten tweede omdat de iPad, in tegenstelling tot eerdere tablet-pc's, een praktisch gebruiksvoorwerp is dat nuttige toepassingen (internet, e-mail) combineert met aangename (multimedia, sociale netwerken). Daarbij is de iPad bijzonder eenvoudig en intuïtief te bedienen, licht en compact en overal te gebruiken.

Smartphonebeveiliging

et de standaard voorzieningen in mobiele besturingssystemen voor smartphones kom je meestal al een heel eind om op een veilige manier gebruik van je toestel te maken. Ter aanvulling is voor Android een groot aantal apps beschikbaar onder de noemer Mobile Security.

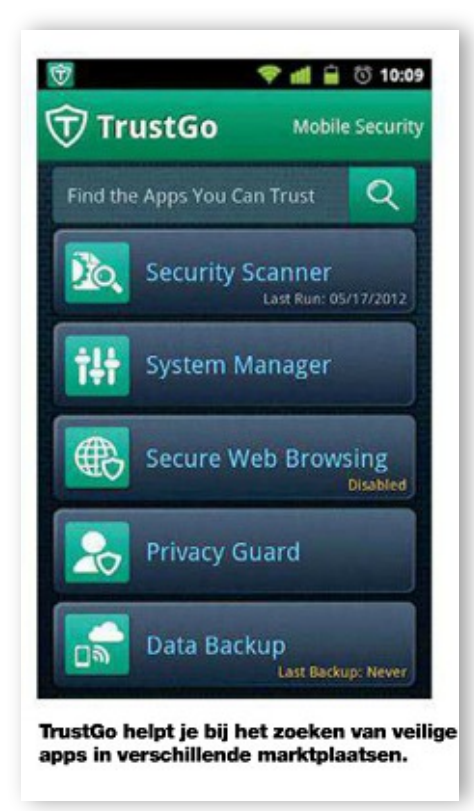

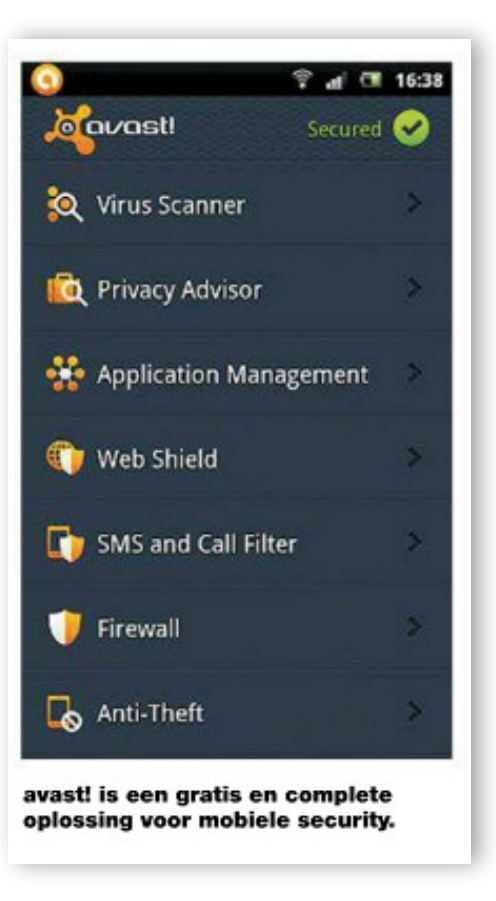

### **NIEUWE PAKKETTEN**

*Avast Mobile Security (gratis)*

*TrustGo Antivirus & Mobile Security (gratis)*

## *Zoek mijn Phone (Apple)*

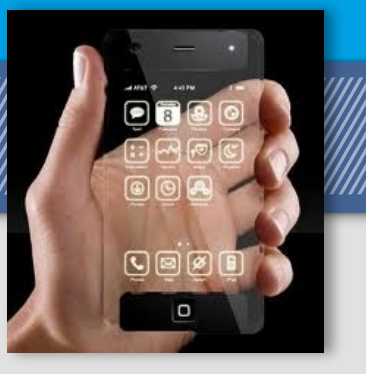

Wanneer je smartphone gestolen is (of je bent deze kwijt geraakt) dan is dat zeer vervelend. Gelukkig bestaan er nog apps die mogelijk kunnen helpen om je telefoon terug te vinden.

Apple heeft voor het terugvinden van Apple devices een eigen App (applicatie) gemaakt. Deze App kunt u van een smartphone opstarten of via de website www.icloud.com. Wanneer u hiervan gebruik van wilt maken dient het device wat u zoekt wel zo ingesteld te staan dat iCloud deze kan zoeken.

Ieder device van Apple heeft ergens in de "Instellingen" of bij de "Systeemvoorkeuren" een hoofdstuk iCloud staan. Hierbinnen kunt u een en ander regelen wat er gesynchroniseerd dient te worden en ook of uw device gevonden mag worden door iCloud. Hieronder ziet u een afbeelding van de instellingen van iCloud op een iPhone 4 (iOS5).

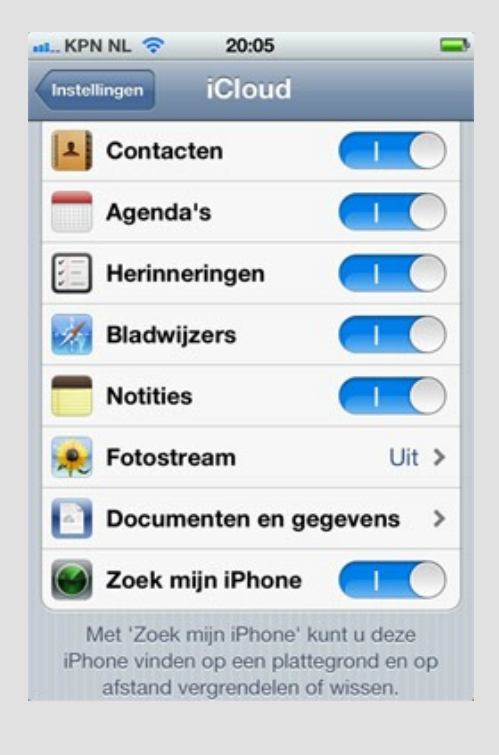

Wanneer u binnen uw Apple device heeft aangegeven dat iCloud uw device mag zoeken, gaat u naar de pagina www.icloud.com.

U moet vervolgens inloggen om verder te gaan. Als u ingelogd bent krijgt u deze een pagina te zien die er ongeveer uitziet zoals hieronder.

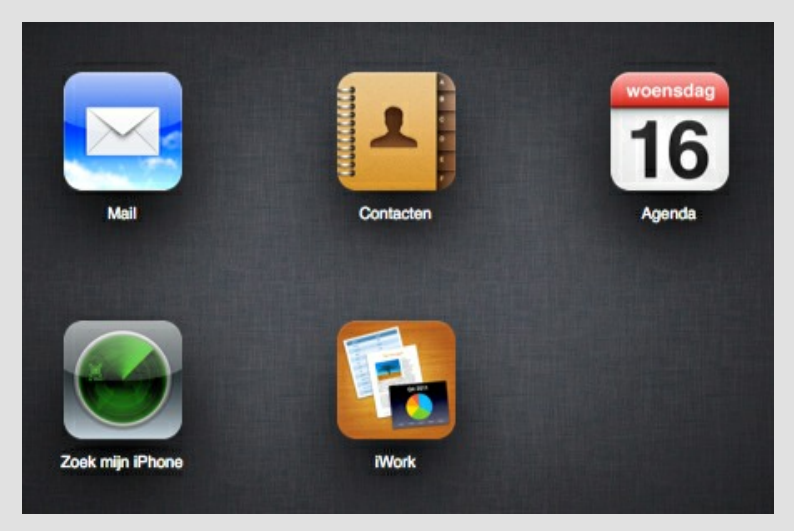

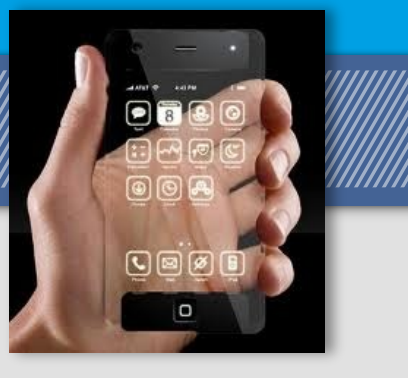

Klik vervolgens op het icoon "Zoek mijn iPhone" zoals hieronder aangegeven.

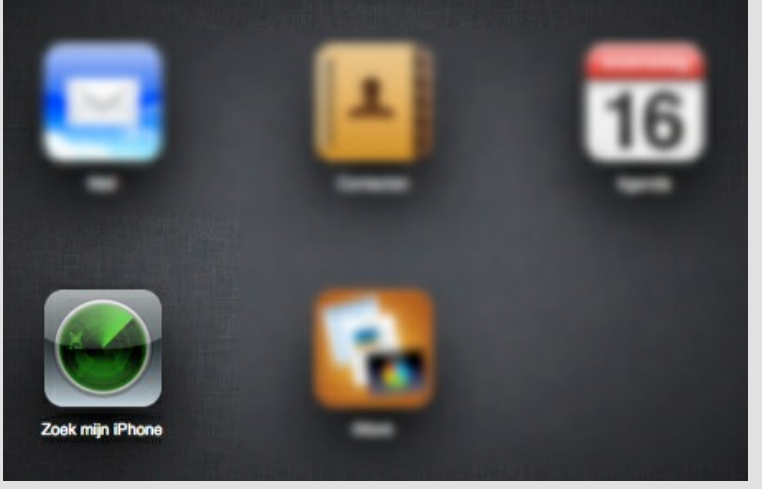

Vervolgens krijgt u een overzicht te zien van alle devices die u heeft aangemeld bij iCloud om te zoeken. In het voorbeeld zijn dat een vijftal Apple devices.

Wanneer u een van deze devices aanklikt krijgt u de locatie te zien (op een Google Maps kaart) waar uw device wordt gelokaliseerd. Deze plaatsbepaling wordt aangegeven door een groene punt met daaromheen een cirkel. Binnen deze cirkel bevindt zich als het goed is uw device. In het voorbeeld hieronder ziet u de plaatsbepaling van mijn iPhone.

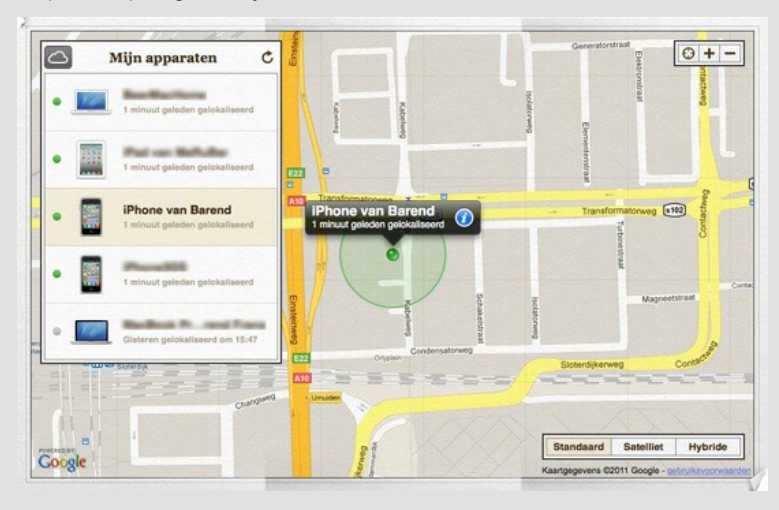

Wanneer u klikt op de witte i in de blauwe cirkel, dan wordt er een menu geopend. Binnen dit menu zijn er een drietal knoppen te vinden, te weten; "Speel geluid af of verstuur bericht", "Vergrendel" en "Wis op afstand". Dit menu alsmede de knoppen worden in het volgende voorbeeld aangegeven.

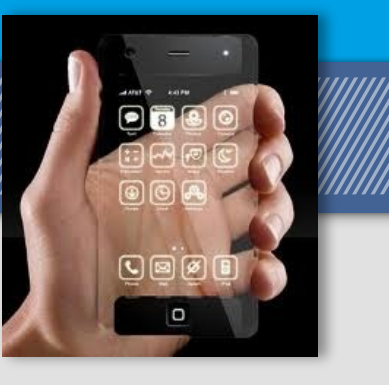

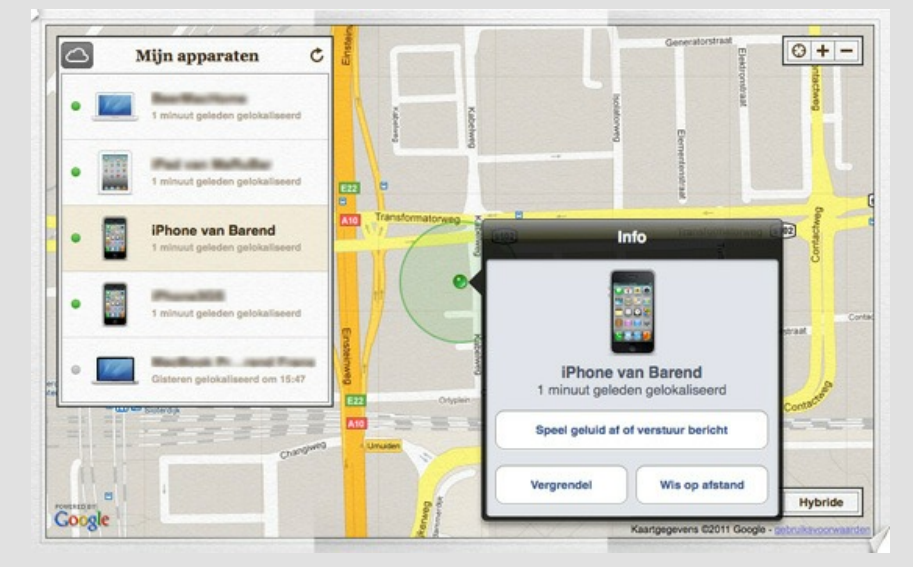

Met deze gegevens kunt men naar de politie gaan om de locatie te tonen waar uw device zich bevindt.

Het is raadzaam om een andere smartphone mee te nemen waarop de applicatie "Zoek mijn iPhone" is geinstalleerd. Zo kunt u live blijven volgen waar uw device zich bevindt en kunt u eventueel ook uw device een geluid laten afspelen wanneer dat eventueel nodig is.

Dit kunt u doen door op de knop "Speel geluid af of verstuur bericht". Het geluid zal op volle sterkte worden afgespeeld door uw device.

#### *Vergrendelen*

Wanneer u op de knop "Vergrendel" klikt krijgt u een menu te zien waarin u uw device kunt vergrendelen.

In het voorbeeld hieronder kan een iPhone vergrendeld worden. Wanneer u op "iPhone vergrendelen" klikt wordt uw device vergrendeld. Waar hier iPhone staat kan dat bij andere devices ook iPod, iPad of een Macbook zijn (mits daar Lion op is geïnstalleerd).

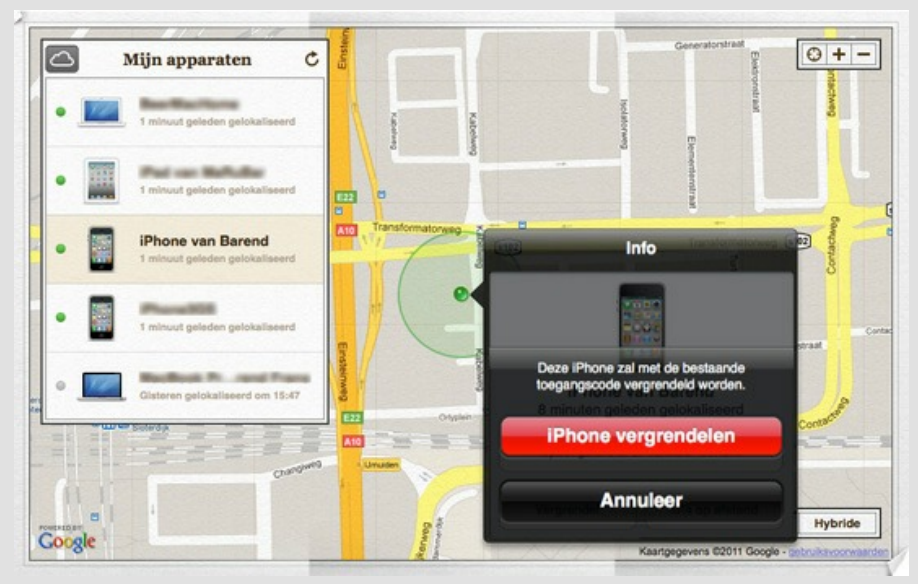

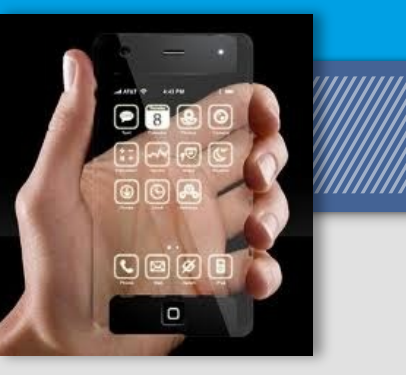

#### *Wissen*

Wanneer u op de knop "Wis op afstand" klikt kunt u uw device vanaf afstand wissen. Wanneer u op deze knop heeft geklikt krijgt u een menu te zien met onder andere een knop "iPhone wissen" zoals hieronder is te zien. Wanneer u op deze knop klikt wordt uw device

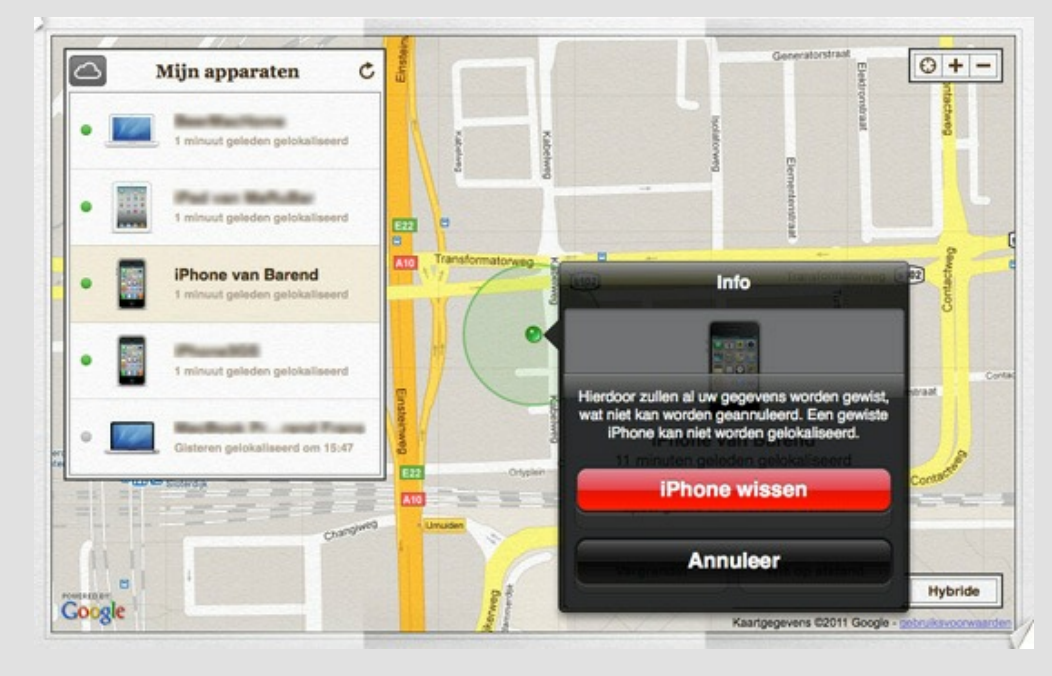

U krijgt wanneer u het wissen heeft geactiveerd, binnen uw device overzicht, te zien hoe lang geleden het device is gewist. Het bijbehorende menu op de kaart is echter nu verdwenen.

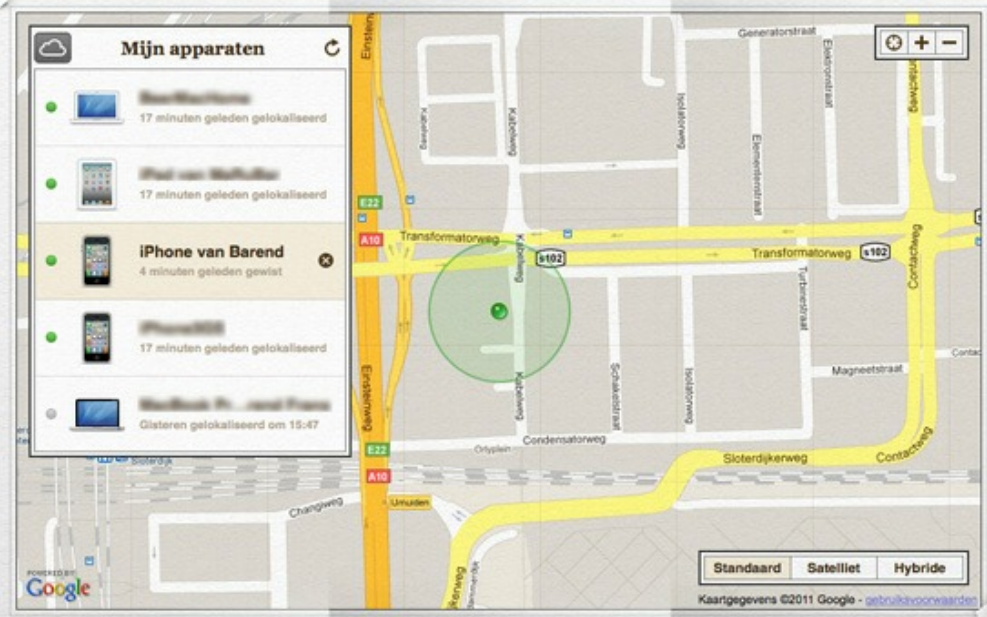

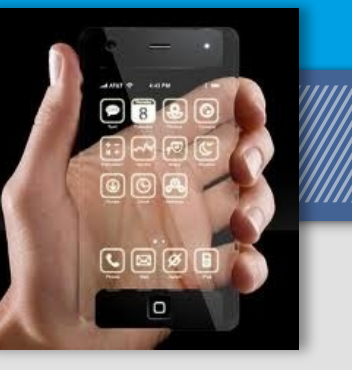

#### *E-mail notificatie*

Als uw Apple device offline is wanneer u uw device met "Zoek mijn iPhone" zoekt, kunt u een e-mail naar uzelf laten sturen zodra uw device verbinding maakt met een Wi-FI- of 3G-netwerk.

Als u vervolgens binnen 24 uur op de e-maillink klikt, krijgt u de laatst bekende locatie van uw device te zien. Deze optie kan binnen het menu aan de onderzijde worden aangegeven.

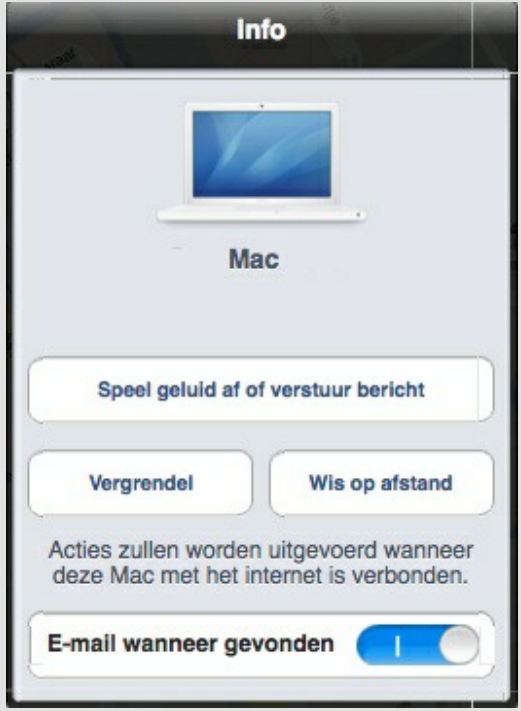

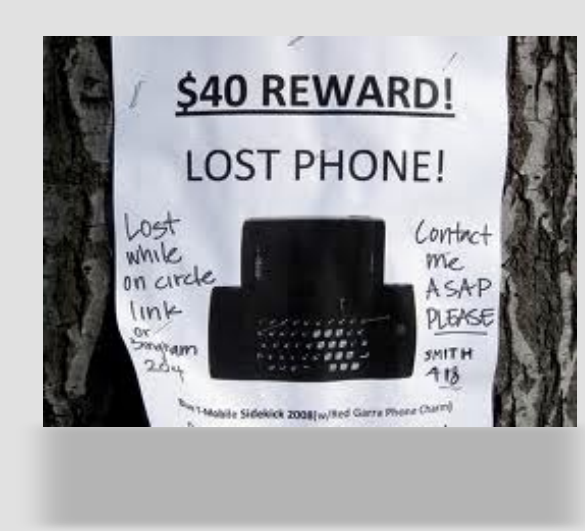

### Vind je verloren Windows Phone terug

Ook Microsoft biedt een gratis opsporingsdienst aan voor verloren of gestolen Windows Phone-toestellen.

 De opsporingsdienst van Microsoft heet Find My Phone (Mijn telefoon zoeken in het Nederlands) en is standaard ingeschakeld. Om hem te gebruiken surf je naar Windowsphone.com en log je in met de Windows Live ID die je ook op je verloren telefoon gebruikt.

 Kies nu het tabblad Mijn Telefoon, waaronder je 'Mijn telefoon zoeken' vindt. Als je die dienst voor het eerst gebruikt moet je Microsoft toestemming geven om sms'jes te sturen naar je toestel. Als alles goed is krijg je nu de locatie van je Windows Phone op een kaart van Bing Map te zien.

Als je telefoon gelocaliseerd is kun je via dezelfde pagina een speciale beltoon laten overgaan, een bericht sturen en de telefoon vergrendelen met een wachtwoord of, als je er zeker van bent dat je hem niet meer terug zal vinden, je gegevens wissen en de fabrieksinstellingen herstellen.

 Op je Windows Phone zelf kun je enkele instellingen van Microsofts opsporingsdienst aanpassen. Ga hiervoor naar de lijst met apps en vervolgens naar instellingen en Mijn telefoon zoeken. Hier kun je instellen dat je telefoon automatisch om de paar uur zijn locatie doorgeeft aan Microsoft en dat opsporingsopdrachten aan uw telefoon via push-berichten in plaats van sms'jes worden doorgegeven.

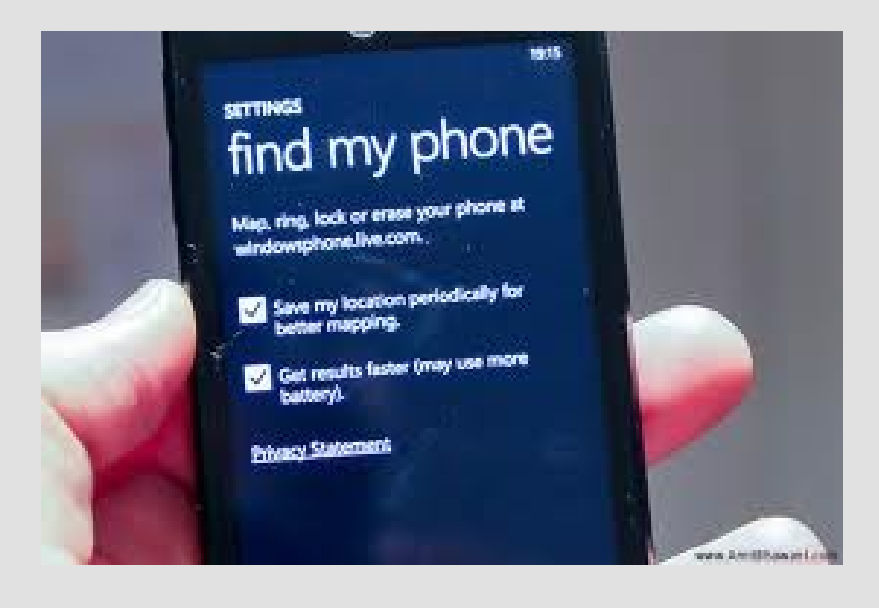

 $\mathcal C$  $\overline{\mathbf{O}}$  $\overline{M}$ P Secure  $\boldsymbol{I}$ N G